# **Alibaba Cloud**

# Intelligent Speech Interaction Intelligent Speech Interaction Real-time Speech Recognition Real-time Speech Recognition

Document Version: 20200918

**C-D** Alibaba Cloud

# Legal disclaimer

Alibaba Cloud reminds you to carefully read and fully understand the terms and conditions of this legal disclaimer before you read or use this document. If you have read or used this document, it shall be deemed as your total acceptance of this legal disclaimer.

- 1. You shall download and obtain this document from the Alibaba Cloud website or other Alibaba Cloud-authorized channels, and use this document for your own legal business activities only. The content of this document is considered confidential information of Alibaba Cloud. You shall strictly abide by the confidentiality obligations. No part of this document shall be disclosed or provided to any third party for use without the prior written consent of Alibaba Cloud.
- 2. No part of this document shall be excerpted, translated, reproduced, transmitted, or disseminated by any organization, company or individual in any form or by any means without the prior written consent of Alibaba Cloud.
- 3. The content of this document may be changed because of product version upgrade, adjustment, or other reasons. Alibaba Cloud reserves the right to modify the content of this document without notice and an updated version of this document will be released through Alibaba Cloudauthorized channels from time to time. You should pay attention to the version changes of this document as they occur and download and obtain the most up-to-date version of this document from Alibaba Cloud-authorized channels.
- 4. This document serves only as a reference guide for your use of Alibaba Cloud products and services. Alibaba Cloud provides this document based on the "status quo", "being defective", and "existing functions" of its products and services. Alibaba Cloud makes every effort to provide relevant operational guidance based on existing technologies. However, Alibaba Cloud hereby makes a clear statement that it in no way guarantees the accuracy, integrity, applicability, and reliability of the content of this document, either explicitly or implicitly. Alibaba Cloud shall not take legal responsibility for any errors or lost profits incurred by any organization, company, or individual arising from download, use, or trust in this document. Alibaba Cloud shall not, under any circumstances, take responsibility for any indirect, consequential, punitive, contingent, special, or punitive damages, including lost profits arising from the use or trust in this document (even if Alibaba Cloud has been notified of the possibility of such a loss).
- 5. By law, all the contents in Alibaba Cloud documents, including but not limited to pictures, architecture design, page layout, and text description, are intellectual property of Alibaba Cloud and/or its affiliates. This intellectual property includes, but is not limited to, trademark rights, patent rights, copyrights, and trade secrets. No part of this document shall be used, modified, reproduced, publicly transmitted, changed, disseminated, distributed, or published without the prior written consent of Alibaba Cloud and/or its affiliates. The names owned by Alibaba Cloud shall not be used, published, or reproduced for marketing, advertising, promotion, or other purposes without the prior written consent of Alibaba Cloud. The names owned by Alibaba Cloud include, but are not limited to, "Alibaba Cloud", "Aliyun", "HiChina", and other brands of Alibaba Cloud and/or its affiliates, which appear separately or in combination, as well as the auxiliary signs and patterns of the preceding brands, or anything similar to the company names, trade names, trademarks, product or service names, domain names, patterns, logos, marks, signs, or special descriptions that third parties identify as Alibaba Cloud and/or its affiliates.
- 6. Please directly contact Alibaba Cloud for any errors of this document.

# Document conventions

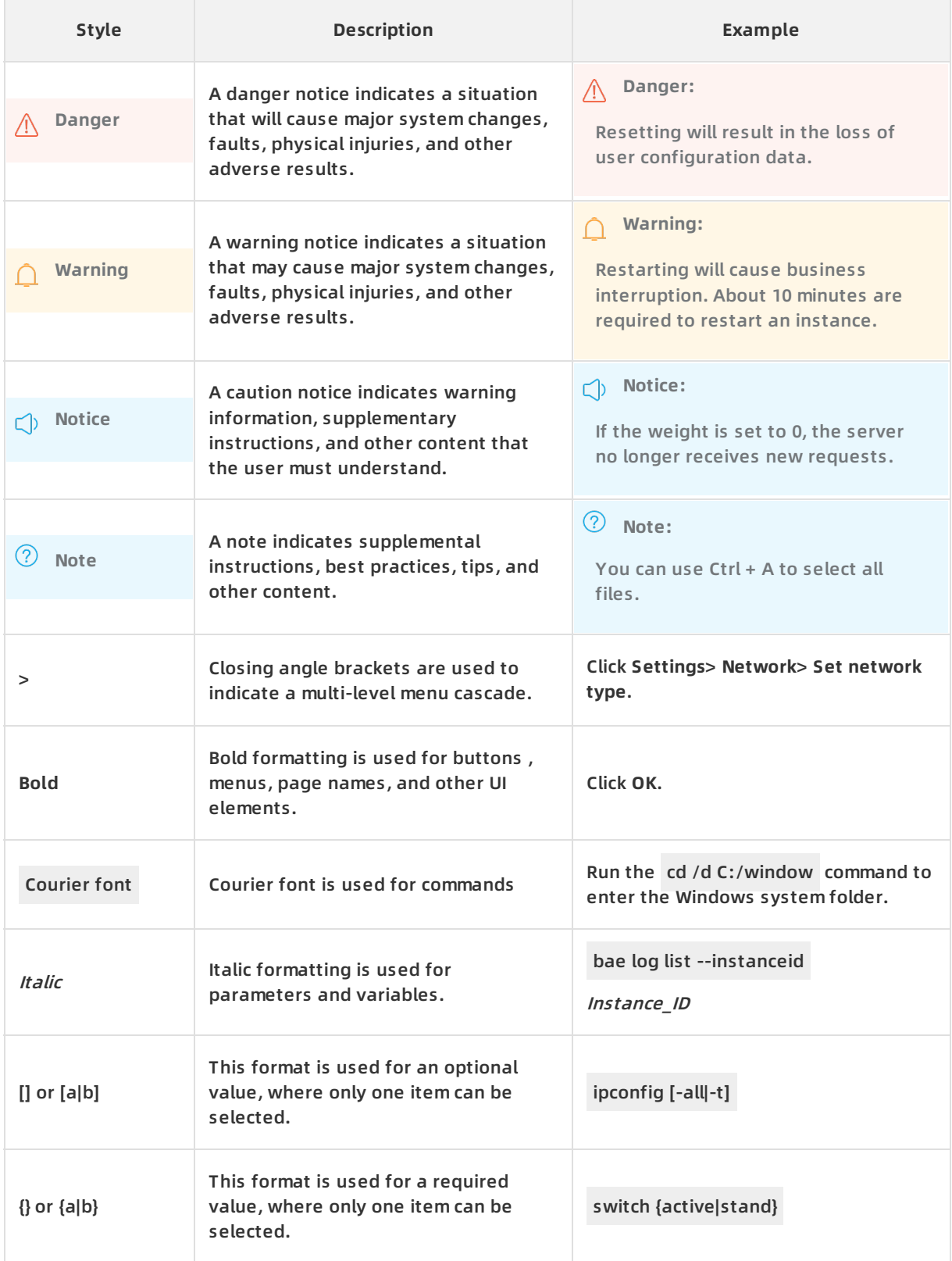

# Table of Contents

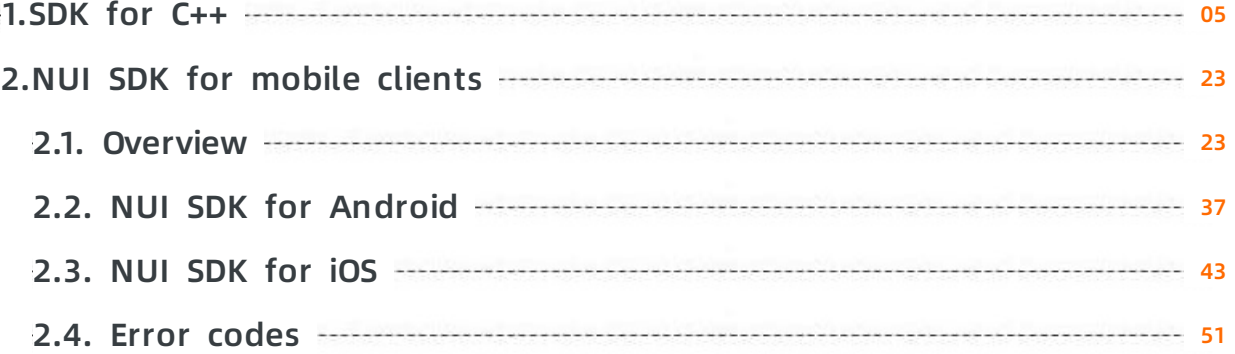

# <span id="page-4-0"></span>**1.SDK for C++**

This topic describes how to use the C ++ SDK provided by Alibaba Cloud Intelligent speech interaction, including the SDK installation method and SDK sample code.

#### **Note**

The latest version of the SDK for C++ is 3.0.8, which was released on January 09, 2020.

This version applies only to the Linux operating system. The Windows operating system is not supported.

- **Before you use this SDK, make sure that you understand how this SDK works. Fore** more information, see [Overview](https://www.alibabacloud.com/help/doc-detail/84428.htm#topic-2572220).
- The methods of this SDK version are different from those of the earlier version. If you are familiar with the earlier version, pay attention to the updated methods described in this topic.

### **Download and installation**

#### Download the SDK:

To download the SDK for C++, click [here](http://download.taobaocdn.com/freedom/86411/compress/NlsSdkCpp3.X.zip). The compressed package contains the following files or folders:

- CMakeLists.txt: the CMakeList file of the demo project.
- readme.txt: the SDK description.
- release.log: the release notes.
- version: the version number.
- build.sh: the demo compilation script.
- lib: the SDK libraries.
- build: the compilation directory.
- demo: the folder that contains demo.cpp files, which are the configuration files of various Intelligent Speech Interaction services. The following table describes the files contained in the folder.

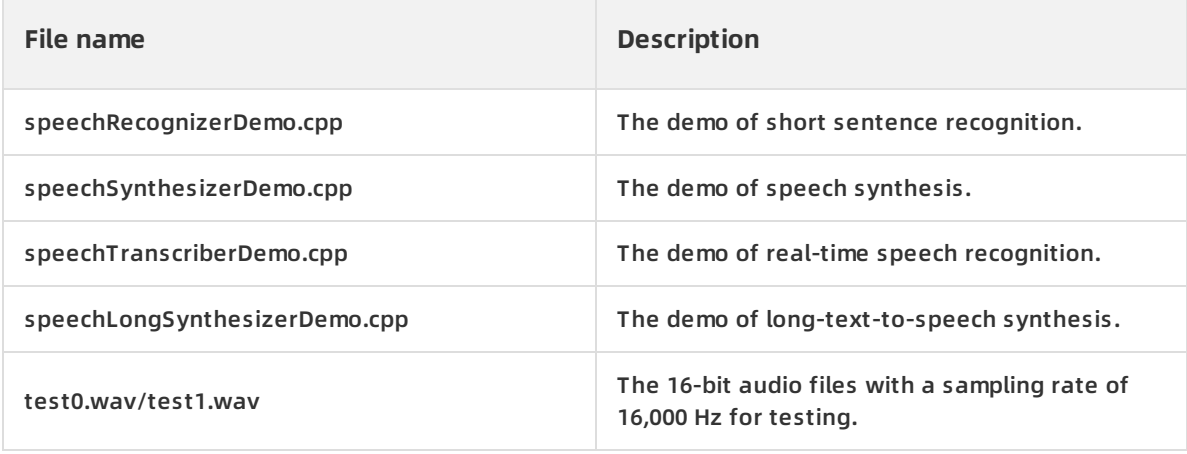

include: the folder that contains SDK header files. The following table describes the files contained in the folder.

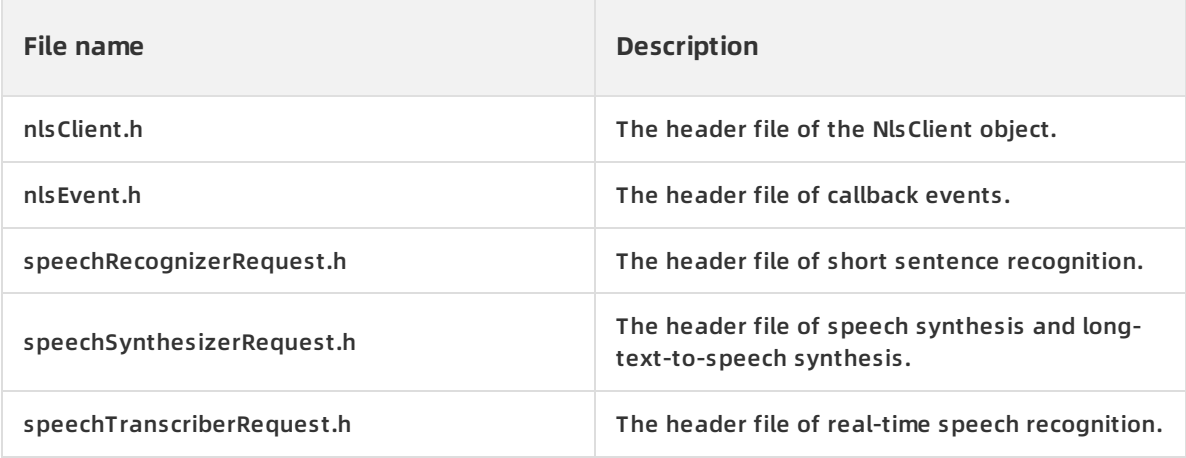

#### Compile and run the demo project:

- 1. Check the local operating system to ensure that required tools are installed based on the following minimum requirements:
	- i. Cmake 3.1
	- ii. Glibc 2.5
	- iii. Gcc 4.1.2
- 2. Run the following script on the Linux terminal.

mkdir build

cd build && cmake .. && make

cd... /demo# The following executable demo programs are generated: srDemo for short sentence recognition, stDemo for real-time speech recognition, syDemo for speech synthesis, and syLongD emo for long-text-to-speech synthesis.

./stDemo appkey <yourAccessKey Id> <yourAccessKey Secret> # The data is used for testing.

#### **Key objects**

- Basic objects
	- $\circ$  NlsClient: the speech processing client, which is equivalent to a factory for all speech processing classes. You can globally create an NlsClient object.
	- $\circ$  NlsEvent: the event object. You can use this object to obtain the request status code, response from the server, and error message.
- Recognition object

SpeechTranscriberRequest: The request object of real-time speech recognition. It is used for real-time speech recognition.

#### **Error codes of the SDK for C++**

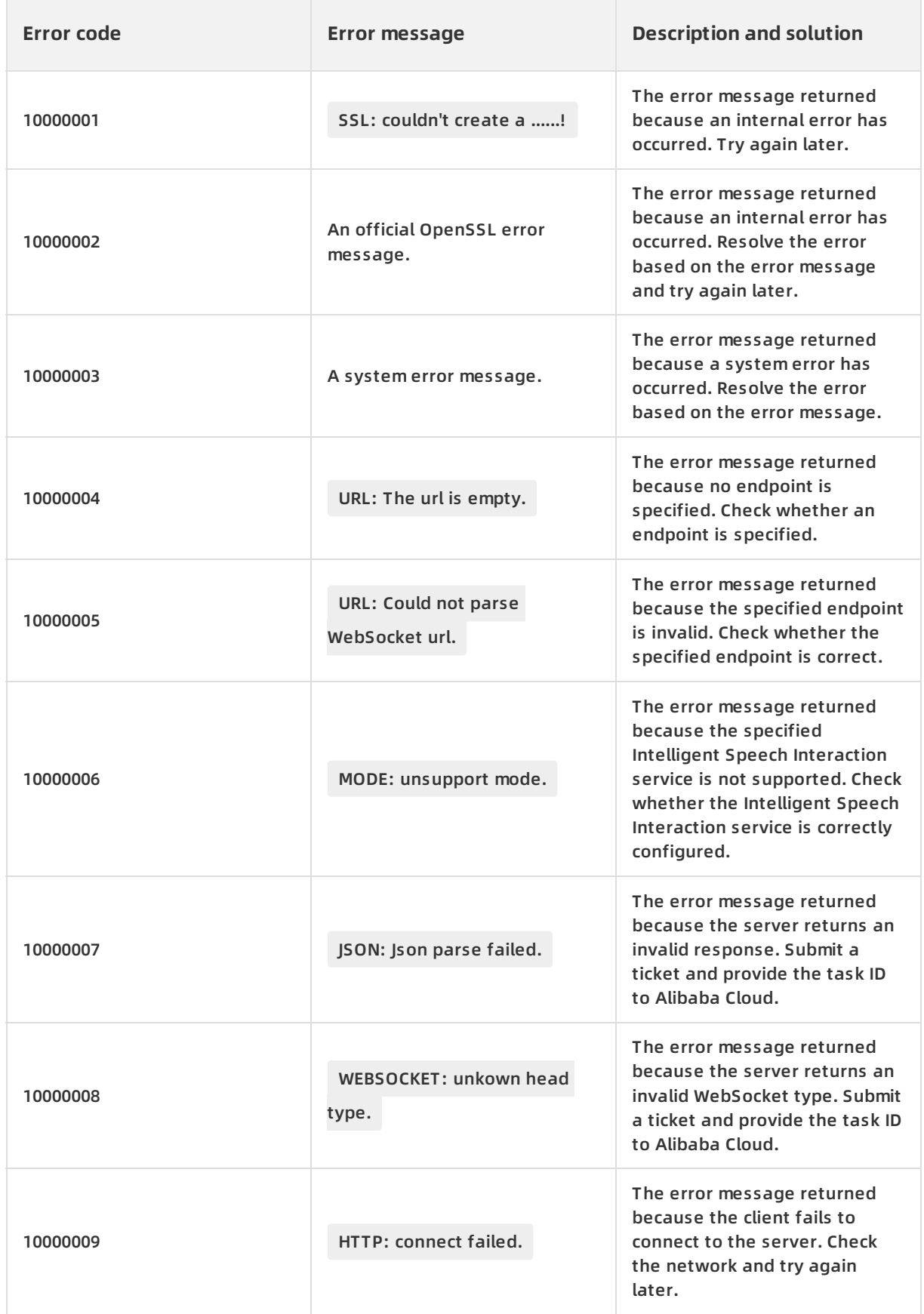

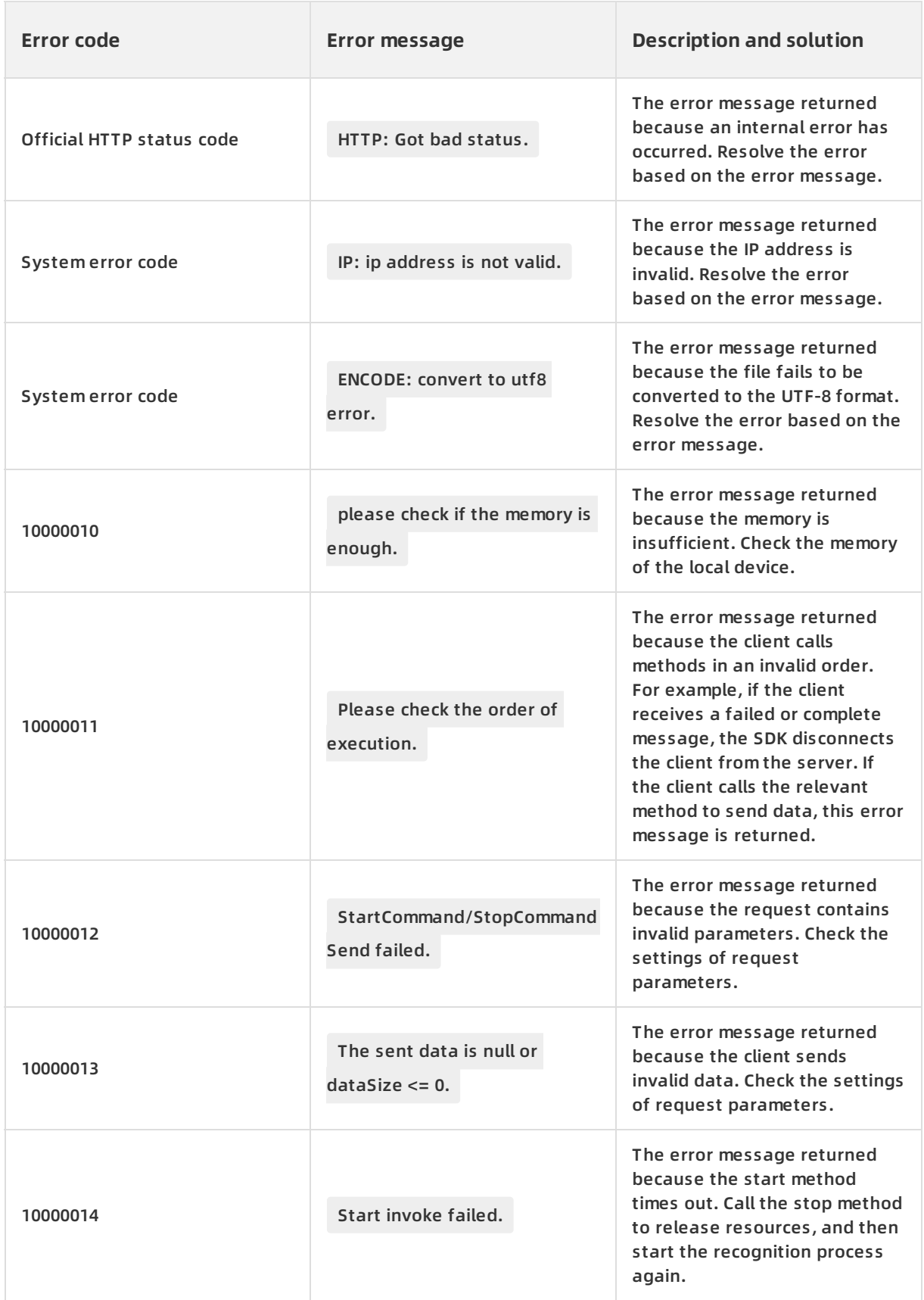

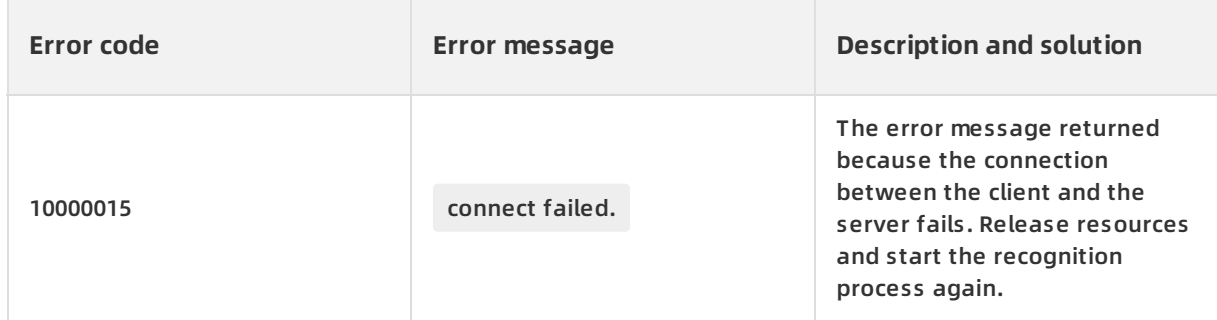

#### **Service status codes**

For more information about the service status codes, see the "Service status codes" section of the API [reference](https://www.alibabacloud.com/help/doc-detail/84428.htm?spm=a2c63.l28256.b99.35.a0f56c19pSHqiz) topic.

#### **Sample code**

#### **Note**

- The demo uses an audio file with the sampling rate of 16,000 Hz. To obtain correct recognition results, set the model to universal model for the project to which the appkey is bound in the Intelligent Speech Interaction console. You must select a model that matches the audio sampling rate based on your business scenario. For more information about model setting, see [Manage](https://www.alibabacloud.com/help/doc-detail/72214.htm?spm=a2c63.l28256.b99.35.a0f56c19pSHqiz) projects.
- The demo uses the default Internet access URL built in the SDK to access the realtime speech recognition service. To use an Elastic Compute Service (ECS) instance that resides in the China (Shanghai) region to access this service in an internal network, set the URL for internal access when you create the SpeechRecognizerRequest object.

request->setUrl("ws://nls-gateway.cn-shanghai-internal.aliyuncs.com/ws/v1");

You can obtain the complete sample code from the speechTranscriberDemo.cpp file in the demo folder of the SDK package.

#include <pthread.h> #include <unistd.h> #include <ctime> #include <stdlib.h> #include <string.h> #include <string> #include <vector> #include <fstream> #include "nlsClient.h" #include "nlsEvent.h" #include "speechTranscriberRequest.h" #include "nlsCommonSdk/Token.h"

#define FRAME\_SIZE 3200

#define FRAME\_SIZE 3200 #define SAMPLE\_RATE 16000 using namespace AlibabaNlsCommon; using AlibabaNls::NlsClient; using AlibabaNls::NlsEvent; using AlibabaNls::LogDebug; using AlibabaNls::LogInfo; using AlibabaNls::SpeechTranscriberRequest;

// Customize the thread parameters.

struct ParamStruct {

std::string fileName;

std::string token;

std::string appkey;

```
};
```
// Customize the callback parameters.

struct ParamCallBack { int userId;

char userInfo[10];

};

// Specify a token for service authentication and the timestamp that indicates the validity period of th e token. The token and timestamp can be used throughout the project.

// Each time before you call the service, you must check whether the specified token expires.

// If the token expires, you can use the AccessKey ID and AccessKey secret of your Alibaba Cloud acco unt to obtain a new token. Then, reset the g\_token and g\_expireTime parameters.

// Note: Do not obtain a new token each time you call the real-time speech recognition service. A toke n can be used for service authentication when it is valid. In addition, you can use the same token for al l Intelligent Speech Interaction services.

std::string g\_akId = "";

std::string g\_akSecret = "";

std::string g\_token = "";

long  $g$  expire Time = -1;

// Obtain a new token by using the AccessKey ID and AccessKey secret and obtain a timestamp for the validity period of the token.

// A token can be used when it is valid. You can use the same token for multiple processes, multiple th reads, or multiple applications. We recommend that you apply for a new token when the current token is about to expire.

int generateToken(std::string akId, std::string akSecret, std::string\* token, long\* expireTime) {

```
NlsToken nlsTokenRequest;
  nlsTokenRequest.setAccessKeyId(akId);
  nlsTokenRequest.setKeySecret(akSecret);
  if (-1 == nlsTokenRequest.applyNlsToken()) {
    // Receive the error message.
    printf("generateToken Failed: %s\n", nlsTokenRequest.getErrorMsg());
    return -1;
  }
  *token = nlsTokenRequest.getToken();
  *expireTime = nlsTokenRequest.getExpireTime();
  return 0;
}
// @brief: Call the sendAudio method to obtain the sleep duration of audio data sending.
// @param dataSize: the size of the audio data to be sent.
// @param sampleRate: the audio sampling rate. Supported sampling rates include 8,000 Hz and 16,000
Hz.
// @param compressRate: the data compression rate. Set this parameter to 10 for Opus-encoded audi
o data with a sampling rate of 16,000 Hz and a data compression rate of 10:1. Set this parameter to 1 i
f the data is not compressed.
// @return: the sleep duration after the audio data is sent.
// @note: For 16-bit pulse-code modulation (PCM)-encoded audio data with a sampling rate of 8,000 H
z, we recommend that you set the sleep duration to 100 ms for every 1,600 bytes sent.
For 16-bit PCM-encoded audio data with a sampling rate of 16,000 Hz, we recommend that you set the
sleep duration to 100 ms for every 3,200 bytes sent.
// For audio data in other formats, calculate the sleep duration based on the compression rate. For ex
ample, if the compression rate is 10:1 for Opus-encoded audio data with a sampling rate of 16,000 Hz,
the sleep duration is calculated in the following way: 3200/10 = 320 ms.
unsigned int getSendAudioSleepTime(int dataSize, int sampleRate, int compressRate) {
  // Only 16-bit audio data is supported.
  const int sampleBytes = 16;
```
// Only mono audio data is supported.

const int soundChannel = 1;

// The current sampling rate, which indicates the size of data in the specified audio bit depth sampl ed per second.

int bytes = (sampleRate \* sampleBytes \* soundChannel) / 8;

// The current sampling rate, which indicates the size of data in the specified audio bit depth sampl ed per millisecond.

int bytesMs = bytes  $/ 1000$ ;

// The sleep duration is the size of the audio data to be sent divided by the sampling rate per millis econd.

```
int sleepMs = (dataSize * compressRate) / bytesMs;
return sleepMs;
```
}

.

// @brief: Call the start method to connect the client to the server. The SDK reports a started event in an internal thread.

// @param cbEvent: the syntax of the event in a callback. For more information, see the nlsEvent.h file

// @param cbParam: the custom parameter in a callback. The default value is null. You can set this par ameter based on your business requirements.

void onTranscriptionStarted(NlsEvent\* cbEvent, void\* cbParam) {

ParamCallBack\* tmpParam = (ParamCallBack\*)cbParam;

// The following code demonstrates how to obtain details of the started event and customize callba ck parameters.

printf("onTranscriptionStarted: %d\n", tmpParam->userId);

// The ID of the current recognition task. The task ID is the unique identifier that indicates the inter action between the caller and the server. You must record the task ID. If an error occurs, you can subm it a ticket and provide the task ID to Alibaba Cloud to facilitate troubleshooting.

printf("onTranscriptionStarted: status code=%d, task id=%s\n", cbEvent->getStatusCode(), cbEvent ->getTaskId());

// Obtain the complete information returned by the server.

//printf("onTranscriptionStarted: all response=%s\n", cbEvent->getAllResponse());

}

// @brief: The server detects the beginning of a sentence. Then, the SDK reports a SentenceBegin ev ent in an internal thread.

// @param cbEvent: the syntax of the event in a callback. For more information, see the nlsEvent.h file .

// @param cbParam: the custom parameter in a callback. The default value is null. You can set this par ameter based on your business requirements.

void onSentenceBegin(NlsEvent\* cbEvent, void\* cbParam) {

ParamCallBack\* tmpParam = (ParamCallBack\*)cbParam;

// The following code demonstrates how to obtain details of the SentenceBegin event and customiz e callback parameters.

printf("onSentenceBegin: %d\n", tmpParam->userId);

// The ID of the current recognition task. The task ID is the unique identifier that indicates the inter action between the caller and the server. You must record the task ID. If an error occurs, you can subm it a ticket and provide the task ID to Alibaba Cloud to facilitate troubleshooting.

it a ticket and provide the task ID to Alibaba Cloud to facilitate troubleshooting.

printf("onSentenceBegin: status code=%d, task id=%s, index=%d, time=%d\n", cbEvent->getStatusC ode(), cbEvent->getTaskId(),

cbEvent->getSentenceIndex(), // The sequence number of the sentence, which starts from 1. cbEvent->getSentenceTime() // The duration of the audio stream that has been processed, i n milliseconds.

);

// Obtain the complete information returned by the server.

//printf("onTranscriptionStarted: all response=%s\n", cbEvent->getAllResponse());

}

// @brief: The server detects the end of a sentence. Then, the SDK reports a SentenceEnd event in an internal thread.

// @param cbEvent: the syntax of the event in a callback. For more information, see the nlsEvent.h file .

// @param cbParam: the custom parameter in a callback. The default value is null. You can set this par ameter based on your business requirements.

void onSentenceEnd(NlsEvent\* cbEvent, void\* cbParam) {

ParamCallBack\* tmpParam = (ParamCallBack\*)cbParam;

// The following code demonstrates how to obtain details of the SentenceEnd event and customize callback parameters.

printf("onSentenceEnd: %d\n", tmpParam->userId);

// The ID of the current recognition task. The task ID is the unique identifier that indicates the inter action between the caller and the server. You must record the task ID. If an error occurs, you can subm it a ticket and provide the task ID to Alibaba Cloud to facilitate troubleshooting.

printf("onSentenceEnd: status code=%d, task id=%s, index=%d, time=%d, begin\_time=%d, result=%s \n", cbEvent->getStatusCode(), cbEvent->getTaskId(),

cbEvent->getSentenceIndex(), // The sequence number of the sentence, which starts from 1.

cbEvent->getSentenceTime() // The duration of the audio stream that has been processed, i n milliseconds.

cbEvent->getSentenceBeginTime(), // The time when the SentenceBegin event occurred.

cbEvent->getResult() // The recognition result of the current sentence.

);

// << ", confidence: " << cbEvent->getSentenceConfidence() // The confidence level of the reco gnition result. Valid values: 0.0 to 1.0. A larger value indicates a higher confidence level.

// << ", stashResult begin\_time: " << cbEvent->getStashResultBeginTime() // The time when the next sentence begins.

// << ", stashResult current\_time: " << cbEvent->getStashResultCurrentTime() // The current time when the next sentence is being processed.

// << ", stashResult Sentence\_id: " << cbEvent->getStashResultSentenceId() //The ID of the sent ence.

// << ", stashResult Text: " << cbEvent->getStashResultText() // The beginning words of the next sentence.

// Obtain the complete information returned by the server.

//printf("onTranscriptionStarted: all response=%s\n", cbEvent->getAllResponse());

}

.

// @brief: The recognition result is updated. When the SDK receives the updated result, the SDK repor ts a ResultChanged event in an internal thread.

// @param cbEvent: the syntax of the event in a callback. For more information, see the nlsEvent.h file

// @param cbParam: the custom parameter in a callback. The default value is null. You can set this par ameter based on your business requirements.

void onTranscriptionResultChanged(NlsEvent\* cbEvent, void\* cbParam) {

ParamCallBack\* tmpParam = (ParamCallBack\*)cbParam;

// The following code demonstrates how to obtain details of the ResultChanged event and customiz e callback parameters.

printf("onTranscriptionResultChanged: %d\n", tmpParam->userId);

// The ID of the current recognition task. The task ID is the unique identifier that indicates the inter action between the caller and the server. You must record the task ID. If an error occurs, you can subm it a ticket and provide the task ID to Alibaba Cloud to facilitate troubleshooting.

printf("onTranscriptionResultChanged: status code=%d, task id=%s, index=%d, time=%d, result=%s\ n", cbEvent->getStatusCode(), cbEvent->getTaskId(),

cbEvent->getSentenceIndex(), // The sequence number of the sentence, which starts from 1.

cbEvent->getSentenceTime() // The duration of the audio stream that has been processed, i n milliseconds.

cbEvent->getResult() // The recognition result of the current sentence.

);

// Obtain the complete information returned by the server.

//printf("onTranscriptionStarted: all response=%s\n", cbEvent->getAllResponse());

}

// @brief: When the server stops the real-time recognition of the audio stream, the SDK reports a Com pleted event in an internal thread.

// @note: After a Completed event is reported, the SDK disconnects the client from the server in an int ernal thread. At this time, if you call the sendAudio method, -1 is returned. Stop sending audio data in this case.

// @param cbEvent: the syntax of the event in a callback. For more information, see the nlsEvent.h file .

// @param cbParam: the custom parameter in a callback. The default value is null. You can set this par ameter based on your business requirements.

void onTranscriptionCompleted(NlsEvent\* cbEvent, void\* cbParam) {

ParamCallBack\* tmpParam = (ParamCallBack\*)cbParam;

// The following code demonstrates how to obtain details of the Completed event and customize cal lback parameters.

printf("onTranscriptionCompleted: %d\n", tmpParam->userId);

void on $T$ ranscription $\mathcal{N}$ 

printf("onTranscriptionCompleted: status code=%d, task id=%s\n", cbEvent->getStatusCode(), cbEv ent->getTaskId());

}

.

// @brief: When an error occurs during the recognition process that covers calls of the start, send, an d stop methods, the SDK reports a TaskFailed event in an internal thread.

// @note: After a TaskFailed event is reported, the SDK disconnects the client from the server in an in ternal thread. At this time, if you call the sendAudio method, -1 is returned. Stop sending audio data in this case.

// @param cbEvent: the syntax of the event in a callback. For more information, see the nlsEvent.h file

// @param cbParam: the custom parameter in a callback. The default value is null. You can set this par ameter based on your business requirements.

void onTaskFailed(NlsEvent\* cbEvent, void\* cbParam) {

ParamCallBack\* tmpParam = (ParamCallBack\*)cbParam;

// The following code demonstrates how to obtain details of the TaskFailed event and customize cal lback parameters.

printf("onTaskFailed: %d\n", tmpParam->userId);

printf("onTaskFailed: status code=%d, task id=%s, error message=%s\n", cbEvent->getStatusCode() , cbEvent->getTaskId(), cbEvent->getErrorMessage());

// Obtain the complete information returned by the server.

//printf("onTaskFailed: all response=%s\n", cbEvent->getAllResponse());

}

}

// @brief: The SDK reports the final recognition result in an internal thread.

// @param cbEvent: the syntax of the event in a callback. For more information, see the nlsEvent.h file .

// @param cbParam: the custom parameter in a callback. The default value is null. You can set this par ameter based on your business requirements.

void onSentenceSemantics(NlsEvent\* cbEvent, void\* cbParam) {

ParamCallBack\* tmpParam = (ParamCallBack\*)cbParam;

// The following code demonstrates how to obtain details of the SentenceSemantics event and cust omize callback parameters.

printf("onSentenceSemantics: %d\n", tmpParam->userId);

// Obtain the complete information returned by the server.

printf("onSentenceSemantics: all response=%s\n", cbEvent->getAllResponse());

}

// @brief: When the recognition ends or an error occurs during the recognition process, the SDK disco nnects the client from the server and reports a ChannelClosed event in an internal thread.

// @param cbEvent: the syntax of the event in a callback. For more information, see the nlsEvent.h file .

// @param cbParam: the custom parameter in a callback. The default value is null. You can set this par ameter based on your business requirements.

void onChannelClosed(NlsEvent\* cbEvent, void\* cbParam) {

ParamCallBack\* tmpParam = (ParamCallBack\*)cbParam;

delete tmpParam; // The recognition process ends and the callback parameter is released.

}

// The worker thread.

void\* pthreadFunc(void\* arg) {

int sleepMs = 0;

ParamCallBack \*cbParam = NULL;

// Initialize custom callback parameters. The following settings are used as an example to demonstr ate how to pass parameters. The settings have no effect on the demo.

// The settings of callback parameters are stored in a heap. When the SDK clears the request object

s, it clears the parameter settings as well. You do not need to manually release the parameters.

cbParam = new ParamCallBack;

```
cbParam->userId = 1234;
```

```
strcpy(cbParam->userInfo, "User.");
```
// 1. Obtain parameters such as the token and configuration files from custom thread parameters. ParamStruct\* tst = (ParamStruct\*)arg;

```
if (tst == NULL) {
  printf("arg is not valid\n");
```

```
return NULL;
```

```
}
```
/\* Open the audio file and obtain audio data.\*/

```
std::ifstream fs;
```
fs.open(tst->fileName.c\_str(), std::ios::binary | std::ios::in);

if (!fs) {

```
printf("%s isn't exist..\n", tst->fileName.c_str());
```
return NULL;

```
}
```
// 2. Create the SpeechTranscriberRequest object of real-time speech recognition.

SpeechTranscriberRequest\* request = NlsClient::getInstance()->createTranscriberRequest(); if (request == NULL) { printf("createTranscriberRequest failed.\n"); return NULL; } request->setOnTranscriptionStarted(onTranscriptionStarted, cbParam); // Set a callback to be fired when the speech recognition starts. request->setOnTranscriptionResultChanged(onTranscriptionResultChanged, cbParam); // Set a ca llback to be fired when a recognition result is returned. request->setOnTranscriptionCompleted(onTranscriptionCompleted, cbParam); // Set a callbac k to be fired when the speech recognition is completed. request->setOnSentenceBegin(onSentenceBegin, cbParam); // Set a callback to be fired when the beginning of a sentence is detected. request->setOnSentenceEnd(onSentenceEnd, cbParam); // Set a callback to be fi red when the end of a sentence is detected. request->setOnTaskFailed(onTaskFailed, cbParam); // Set a callback to be fired when an error occurs. request->setOnChannelClosed(onChannelClosed, cbParam); // Set a callback to be fired when the TCP connection set up for the recognition task is closed. request->setOnSentenceSemantics(onSentenceSemantics, cbParam); // Set a callback t o be fired when an updated recognition result is returned. The result is returned when the enable\_nlp parameter is used. request->setAppKey(tst->appkey.c\_str()); // Specify the appkey. This parameter is required. I f you do not have an appkey, obtain it as instructed on the Alibaba Cloud international site (alibabaclo ud.com). request->setFormat("pcm"); // Specify the audio encoding format. Default value: pcm. request->setSampleRate(SAMPLE\_RATE); // Specify the audio sampling rate. This parameter i s optional. Valid values: 16000 and 8000. Default value: 16000. request->setIntermediateResult(true); // Specify whether to return intermediate recognition results. This parameter is optional. Default value: false.

request->setPunctuationPrediction(true); // Specify whether to add punctuation marks during post-processing. This parameter is optional. Default value: false.

request->setInverseTextNormalization(true); // Specify whether to convert Chinese numerals to Arabic numerals during post-processing. This parameter is optional. Default value: false.

// Specify the threshold for detecting the end of a sentence. If the silence duration exceeds the spe cified threshold, the system determines the end of a sentence. Unit: milliseconds. Valid values: 200 to 2000. Default value: 800.

//request->setMaxSentenceSilence(800);

//request->setMaxSentenceSilence(800);

//request->setCustomizationId("TestId\_123"); // Specify the ID of the custom model. This parameter is optional.

//request->setVocabularyId("TestId\_456"); // Specify the vocabulary ID of custom extensive hotwor ds. This parameter is optional.

// Pass custom or advanced parameters in the JSON format of {"key": "value"}.

//request->setPayloadParam("{\"vad\_model\": \"farfield\"}");

// Specify whether to return the recognition results of words.

request->setPayloadParam("{\"enable\_words\": true}");

// Specify whether to enable voice activity detection (VAD). Default value: false. We recommend tha t you do not enable VAD unless otherwise required.

//request->setPayloadParam("{\"enable\_semantic\_sentence\_detection\": false}");

// Specify whether to enable disfluency detection. Default value: false. We recommend that you do not enable disfluency detection unless otherwise required.

//request->setPayloadParam("{\"disfluency\": true}");

// Specify the ID of the VAD mode. By default, this parameter is left empty. We recommend that you do not set this parameter unless otherwise required.

//request->setPayloadParam("{\"vad\_model\": \"farfield\"}");

// Specify whether to ignore the recognition timeout issue of a single sentence.

//request->setPayloadParam("{\"enable\_ignore\_sentence\_timeout\": false}");

// Specify whether to enable post-processing for VAD. Default value: false. We recommend that you do not enable post-processing unless otherwise required.

//request->setPayloadParam("{\"enable\_vad\_unify\_post\": true}");

```
request->setToken(tst->token.c_str());
```
// 3. Call the start method in asynchronous callback mode. If the method is called, a started event is returned. If the method fails, a TaskFailed event is returned.

if (request->start() < 0) {

printf("start() failed. may be can not connect server. please check network or firewalld\n");

NlsClient::getInstance()->releaseTranscriberRequest(request); // The start method fails. The Sp eechTranscriberRequest object is released.

return NULL;

}

```
while (!fs.eof()) {
  uint8_t data[FRAME_SIZE] = {0};
```
fs.read((char \*)data, sizeof(uint8\_t) \* FRAME\_SIZE);

```
size_t nlen = fs.gcount();
if (nlen <= 0) {
  continue;
}
```
// 4. Send audio data. If the sendAudio method returns -1, indicating that data fails to be sent, th e client stops sending data.

```
int ret = request->sendAudio(data, nlen);
```
if (ret  $<$  0) {

// Indicate that data fails to be sent. The client stops sending data cyclically.

```
printf("send data fail.\n");
```
break;

}

// Set the transmission speed of data sending:

// If you recognize a real-time recording, you do not need to specify the transmission speed by us ing the sleep method.

// If you recognize an audio file, you must specify the transmission speed. Ensure that the data si ze sent per unit interval approaches to the data size of a unit interval in the audio file.

sleepMs = getSendAudioSleepTime(nlen, SAMPLE\_RATE, 1); // Obtain the sleep duration based on the size of sent data, audio sampling rate, and data compression rate.

// 5. Set the latency for audio data sending. usleep(sleepMs \* 1000);

}

```
// Close the audio file.
fs.close();
```
// 6: Notify the server that the audio data is sent.

// Call the stop method in asynchronous callback mode. If the method fails, a TaskFailed event is ret urned.

```
request->stop();
```
// 7. Release the SpeechRecognizerRequest object after the recognition is completed.

NlsClient::getInstance()->releaseTranscriberRequest(request);

return NULL;

}

// Recognize a single audio file.

int speechTranscriberFile(const char\* appkey) {

// Obtain the timestamp of the current system time to check whether the token expires.

```
std::time_t curTime = std::time(0);
  if (g_expireTime - curTime < 10) {
 printf("the token will be expired, please generate new token by AccessKey-ID and AccessKey-Secret.
\n");
    if (-1 == generateToken(g_akId, g_akSecret, &g_token, &g_expireTime)) {
      return -1;
    }
  }
  ParamStruct pa;
  pa.token = g_token;
  pa.appkey = appkey;
  pa.fileName = "test0.wav";
  pthread_t pthreadId;
  // Start a worker thread to perform speech recognition.
  pthread_create(&pthreadId, NULL, &pthreadFunc, (void *)&pa);
  pthread_join(pthreadId, NULL);
return 0;
}
// Recognize multiple audio files.
// If the SDK uses multiple concurrent threads at a time, the SDK recognizes each audio file in a thread
. The SDK does not recognize the same audio file in different threads.
// In the sample code, two threads are used to recognize two audio files.
// If you are a free-trial user, you can make only a maximum of two concurrent calls.
#define AUDIO_FILE_NUMS 2
#define AUDIO_FILE_NAME_LENGTH 32
int speechTranscriberMultFile(const char* appkey) {
  // Obtain the timestamp of the current system time to check whether the token expires.
  std::time_t curTime = std::time(0);
  if (g_expireTime - curTime < 10) {
 printf("the token will be expired, please generate new token by AccessKey-ID and AccessKey-Secret.
\n");
    if (-1 == generateToken(g_akId, g_akSecret, &g_token, &g_expireTime)) {
      return -1;
    }
  }
  char audioFileNames[AUDIO_FILE_NUMS][AUDIO_FILE_NAME_LENGTH] = {"test0.wav", "test1.wav"};
  ParamStruct pa[AUDIO_FILE_NUMS];
```

```
ParamStruct pa[AUDIO_FILE_NUMS];
  for (int i = 0; i < AUDIO_FILE_NUMS; i ++) {
     pa[i].token = g_token;
    pa[i].appkey = appkey;
     pa[i].fileName = audioFileNames[i];
  }
  std::vector<pthread_t> pthreadId(AUDIO_FILE_NUMS);
  // Start two worker threads and recognize two audio files at a time.
  for (int j = 0; j < AUDIO_FILE_NUMS; j++) {
     pthread_create(&pthreadId[j], NULL, &pthreadFunc, (void *)&(pa[j]));
  }
  for (int j = 0; j < AUDIO_FILE_NUMS; j++) {
     pthread_join(pthreadId[j], NULL);
  }
return 0;
}
int main(int arc, char* argv[]) {
  if (arc < 4) {
 printf("params is not valid. Usage: ./demo <your appkey> <your AccessKey ID> <your AccessKey Secr
et>\n\langle n");
    return -1;
  }
  std::string appkey = argv[1];
  g_akId = argv[2];
  g_{a}kSecret = argv[3];
  // Configure output logs of the SDK. The configuration is optional. As configured in the following co
de, the SDK logs are generated in the log-Transcriber.txt file. LogDebug specifies that logs at all level
s are generated.
  int ret = NlsClient::getInstance()->setLogConfig("log-transcriber", LogDebug);
  if (-1 == ret) {
 printf("set log failed\n");
    return -1;
```

```
}
```
// Start the worker thread. NlsClient::getInstance()->startWorkThread(4); // Recognize a single audio file. speechTranscriberFile(appkey.c\_str());

// Recognize multiple audio files. // speechTranscriberMultFile(appkey.c\_str());

// All the tasks are completed. Release the NlsClient object before the process exits. Note that the r eleaseInstance method is not thread-safe.

```
NlsClient::releaseInstance();
return 0;
```
}

# <span id="page-22-0"></span>**2.NUI SDK for mobile clients**

# <span id="page-22-1"></span>**2.1. Overview**

The real-time speech recognition service provides the Natural User Interaction (NUI) SDK for mobile clients to recognize speech data streams that last for a long time. The NUI SDK applies to uninterrupted speech recognition scenarios such as conference speeches and live streaming.

#### **Description**

Compared with common SDKs, the NUI SDK is smaller in size and supports more comprehensive status management. The NUI SDK provides comprehensive speech processing capabilities and can also serve as an atomic SDK, meeting diverse user requirements. In addition, the NUI SDK uses a unified API.

#### **Features**

- Supports pulse-code modulation (PCM) encoded 16-bit mono audio files.
- Supports the audio sampling rates of 8,000 Hz and 16,000 Hz.
- Allows you to specify whether to return intermediate results, whether to add punctuation marks during post-processing, and whether to convert Chinese numerals to Arabic numerals.
- Allows you to select linguistic models to recognize speeches in different languages when you manage projects in the Intelligent Speech Interaction console. For more information, see Manage [projects](https://www.alibabacloud.com/help/doc-detail/72214.htm#topic-2572199).

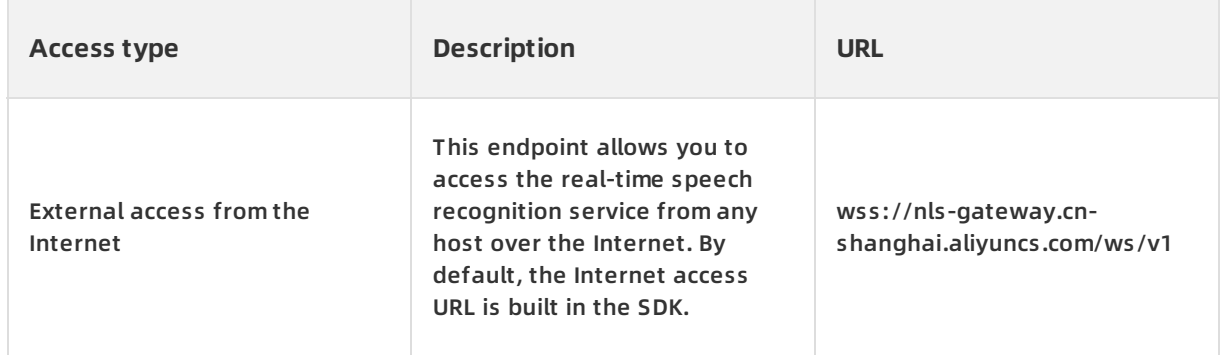

#### **Endpoints**

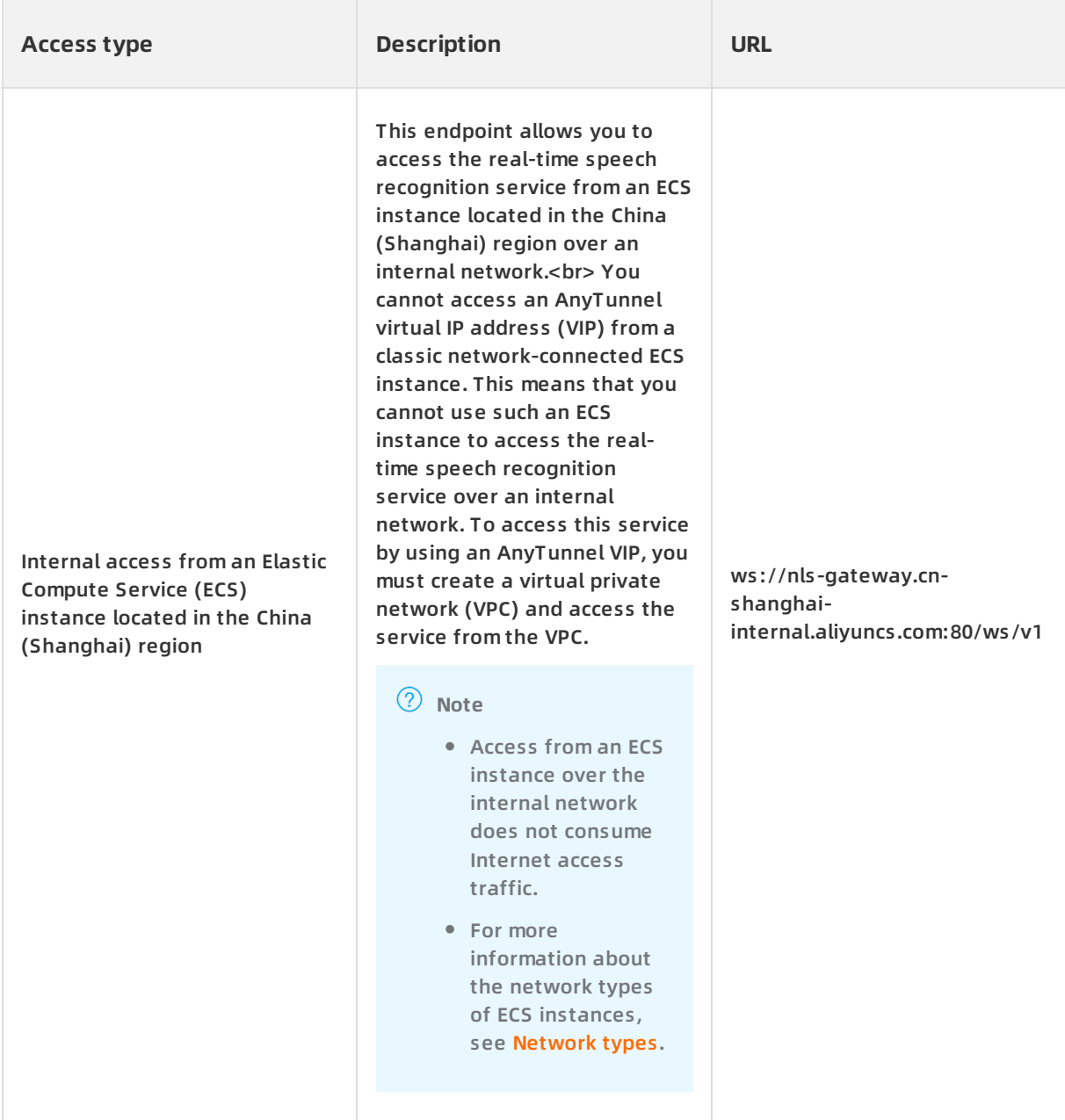

# **Interaction process**

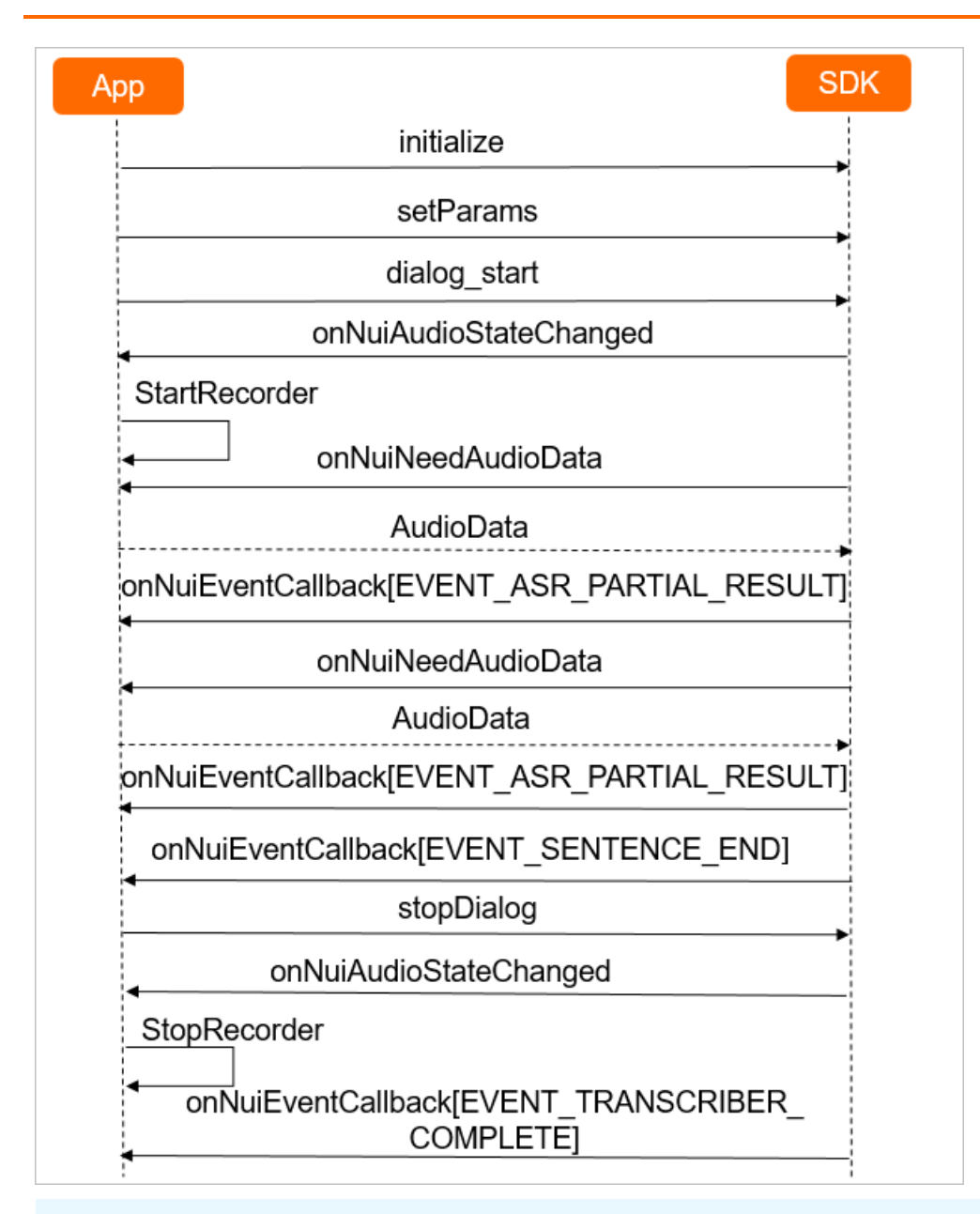

#### **Note**

The server adds the task id parameter to the response header for all responses to indicate the ID of the recognition task. You can record the value of this parameter. If an error occurs, you can submit a ticket to report the task ID and error message.

### **1. Authenticate the client and initialize the SDK**

To establish a WebSocket connection with the server, the client must use a token for authentication. For more information about how to obtain the token, see [Obtain](https://www.alibabacloud.com/help/doc-detail/72153.htm?spm=a2c63.l28256.b99.14.a0f56c19JUHwJd) a token.

The following table describes the parameters used for authentication and initialization.

#### Real-time Speech Recognition **· NUI SDK** for mobile clients **Intelligent Speech Interaction**

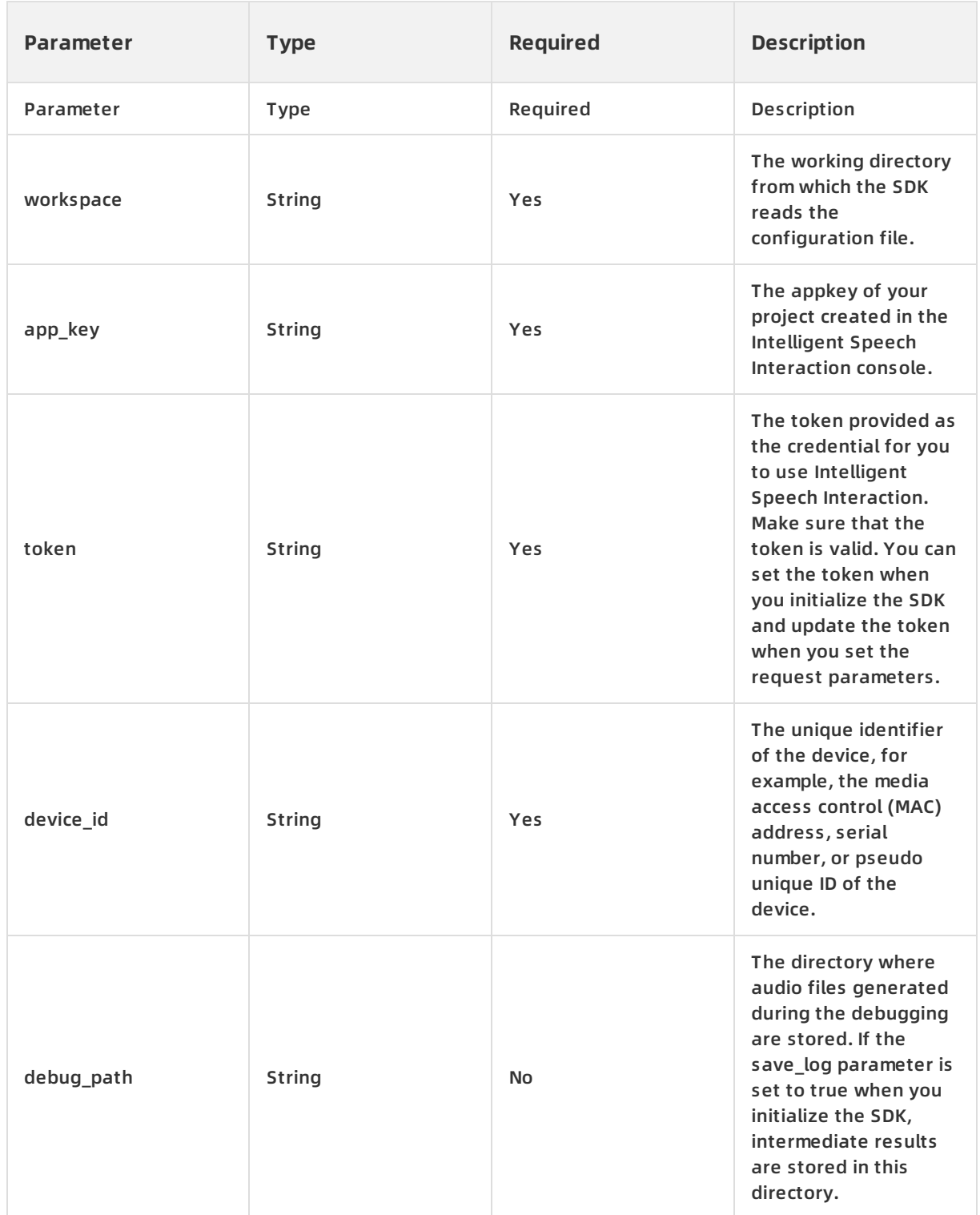

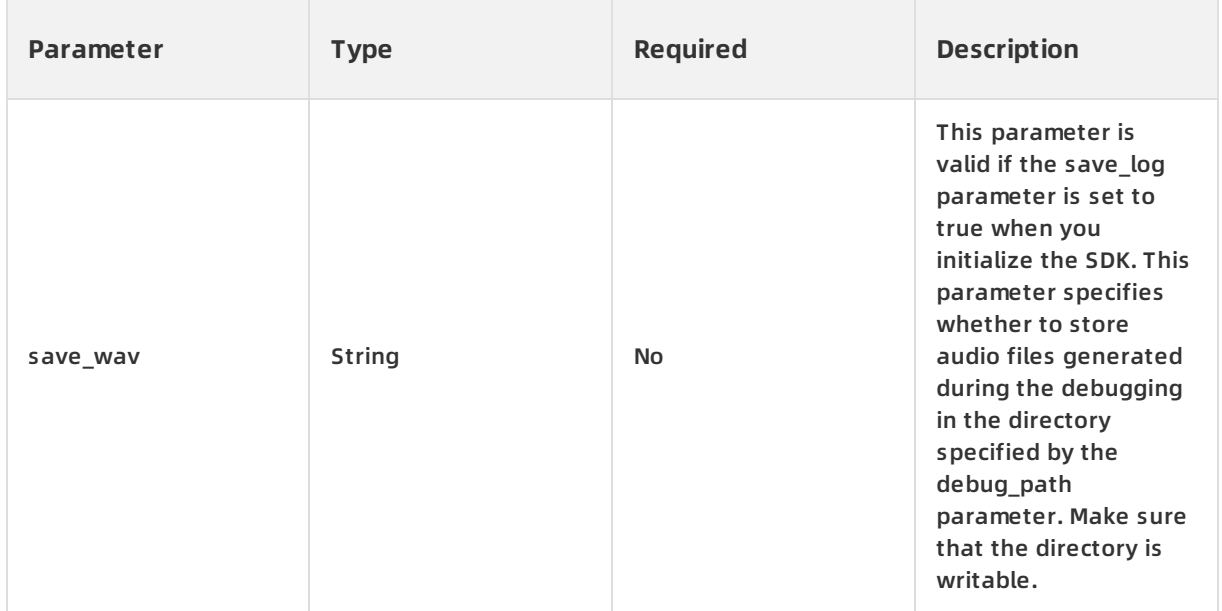

### **2. Send a request to use the real-time speech recognition service**

You must set the request parameters for the client to send a service request. You can set the request parameters in the JSON format by using the setParams method in the SDK. The parameter configuration applies to all service requests. The following table describes the request parameters.

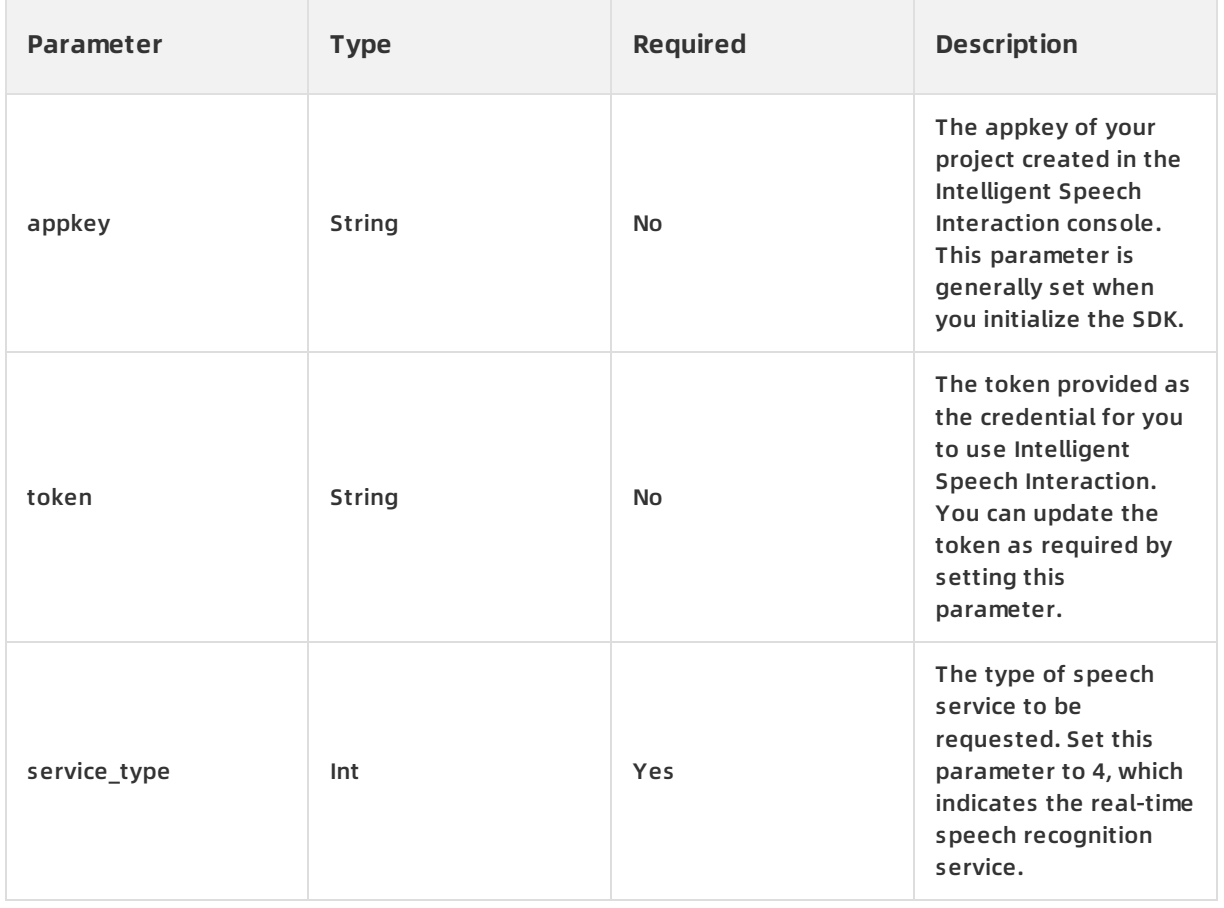

#### Real-time Speech Recognition · NUI SDK for mobile clients **Intelligent Speech Interaction**

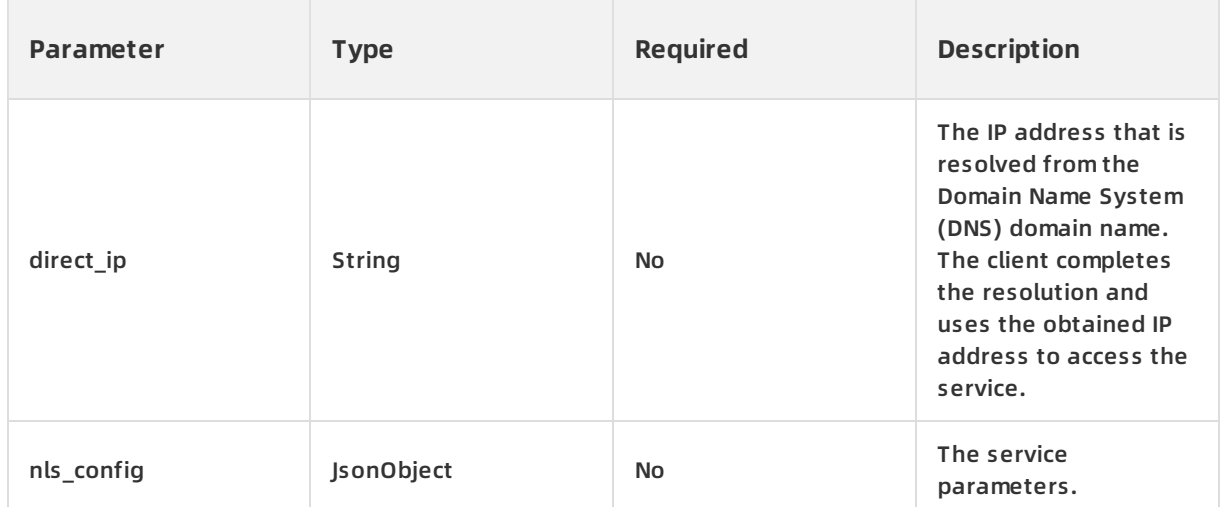

# The following table describes the parameters in the nls\_config parameter.

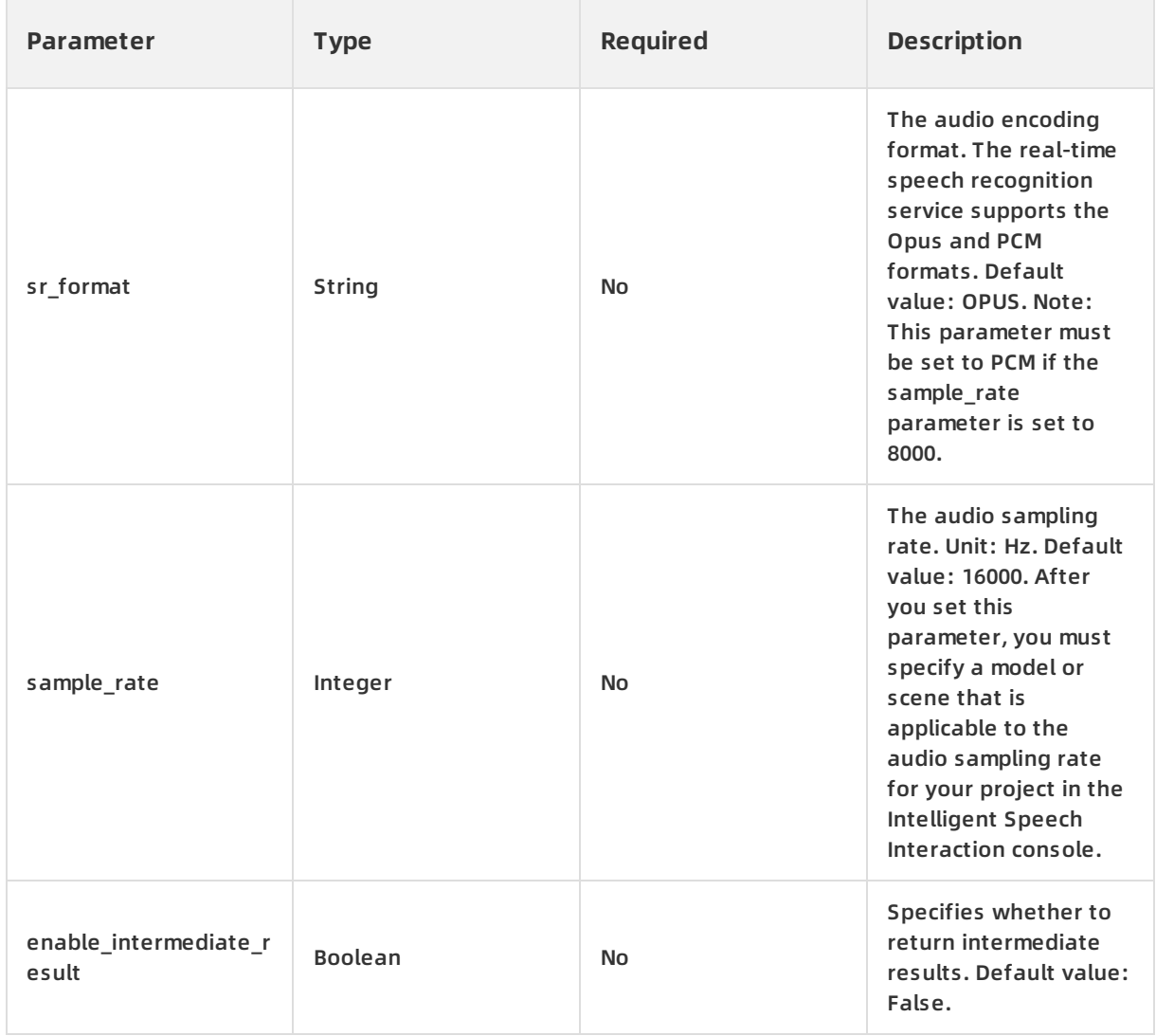

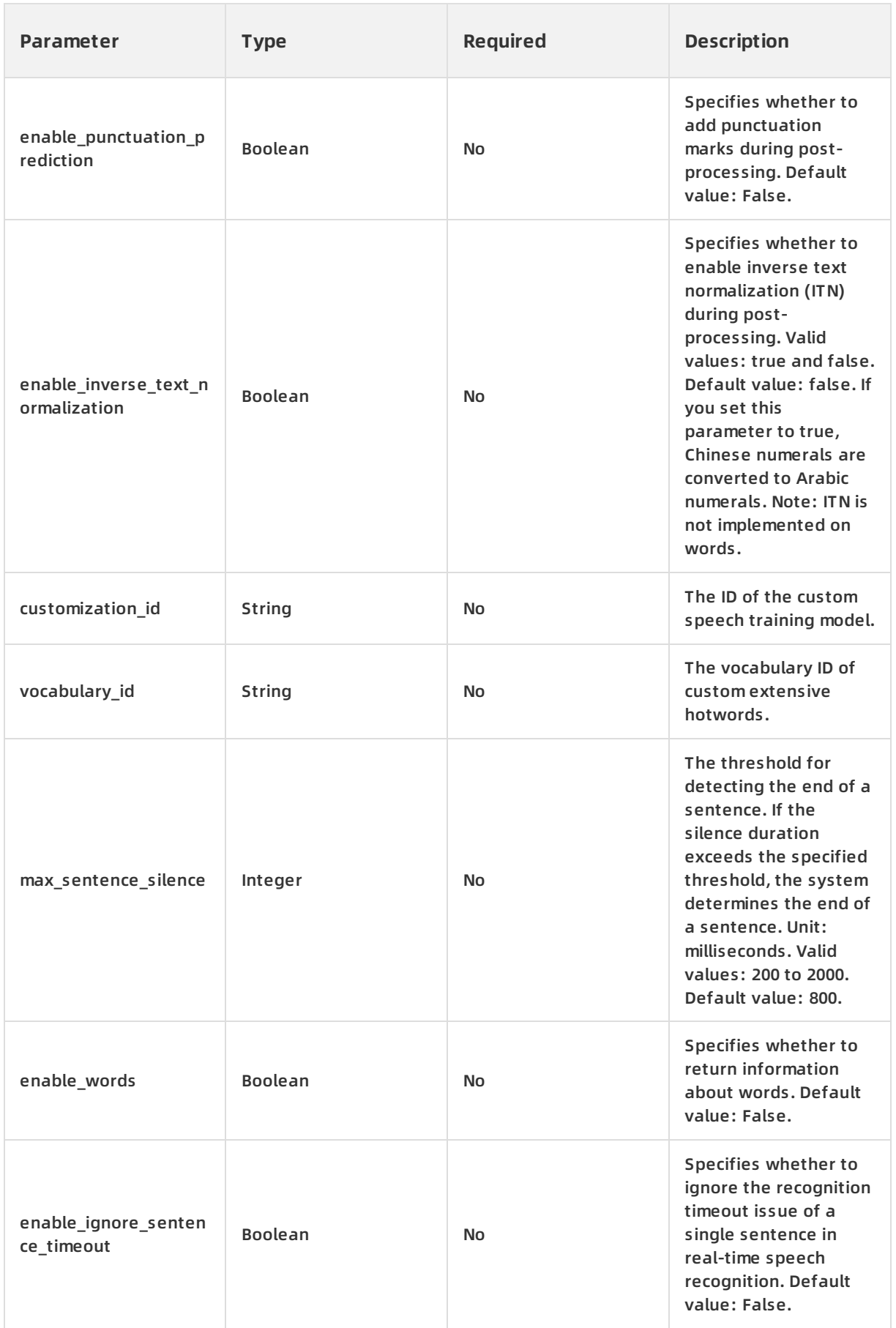

#### Real-time Speech Recognition · NUI SDK for mobile clients **Intelligent Speech Interaction**

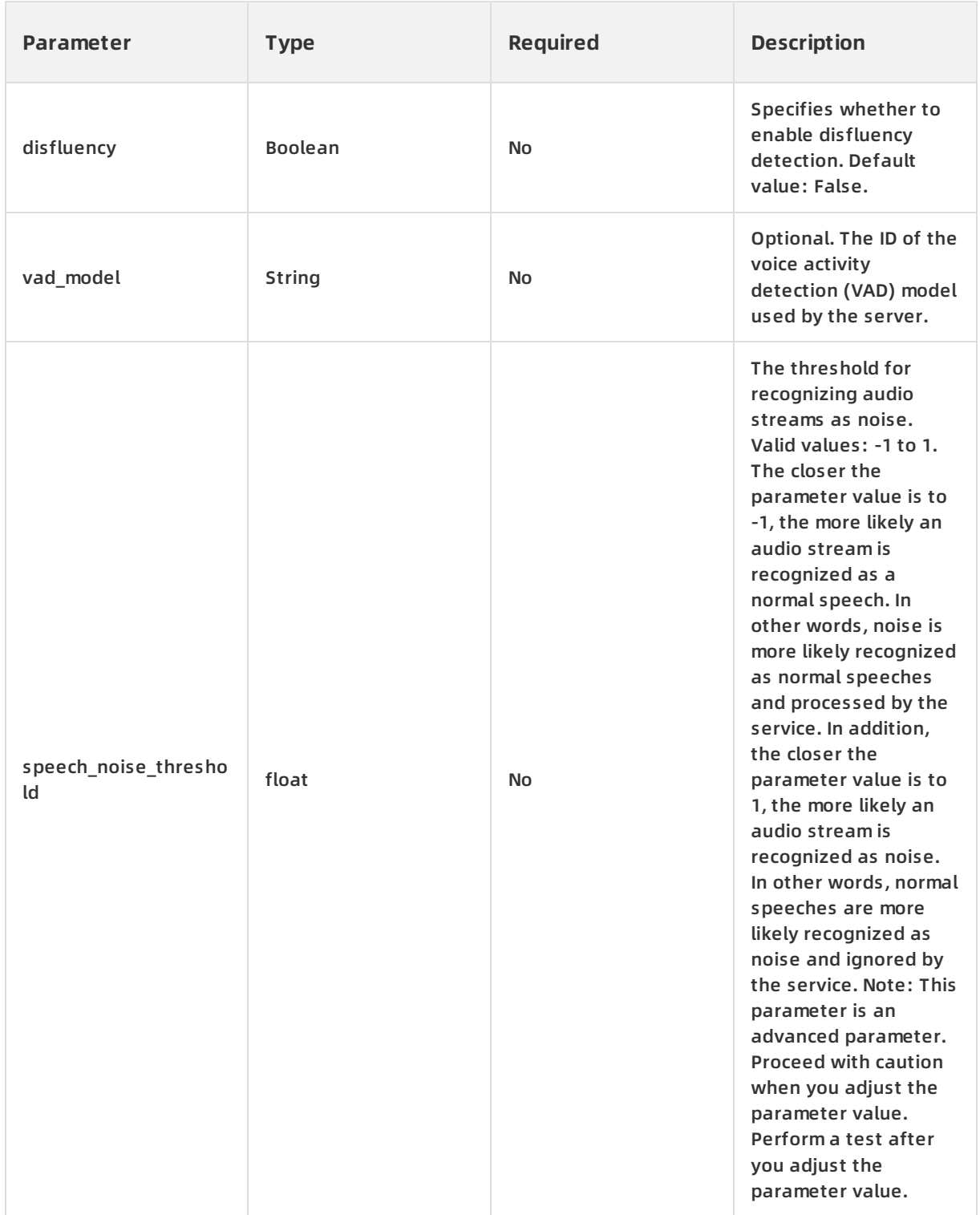

# **3. Send audio data from the client**

The client cyclically sends audio data to the server and continuously receives recognition results from the server.

If an EVENT\_SENTENCE\_START event is reported, the server detects the beginning of a sentence. Real-time speech recognition uses VAD to determine the beginning and end of a sentence. For example, the server returns the following response:

```
{
  "header": {
    "namespace": "SpeechTranscriber",
    "name": "SentenceBegin",
    "status": 20000000,
    "message_id": "a426f3d4618447519c9d85d1a0d1****",
    "task_id": "5ec521b5aa104e3abccf3d361822****",
    "status_text": "Gateway:SUCCESS:Success."
  },
  "payload": {
    "index": 1,
    "time": 0
  }
}
```
#### The following table describes the parameters in the header object.

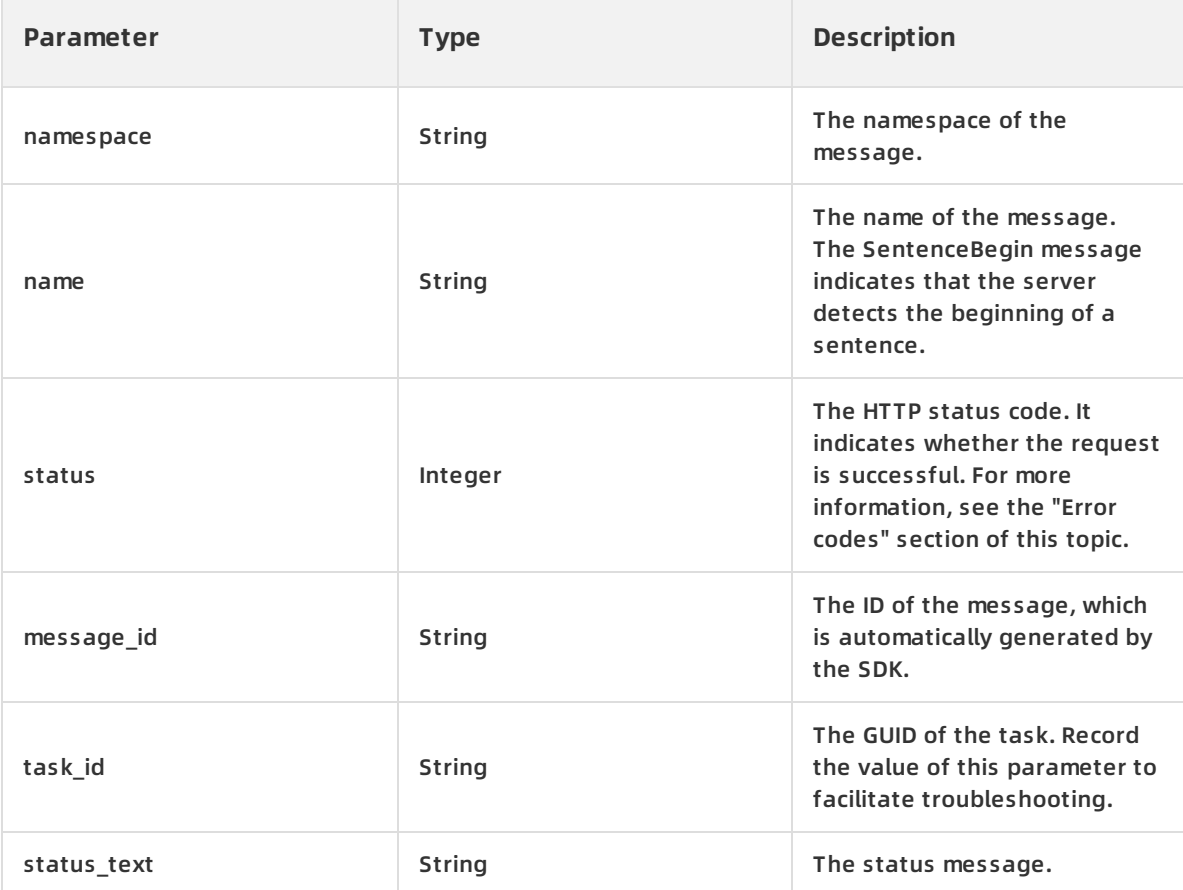

The following table describes the parameters in the payload object.

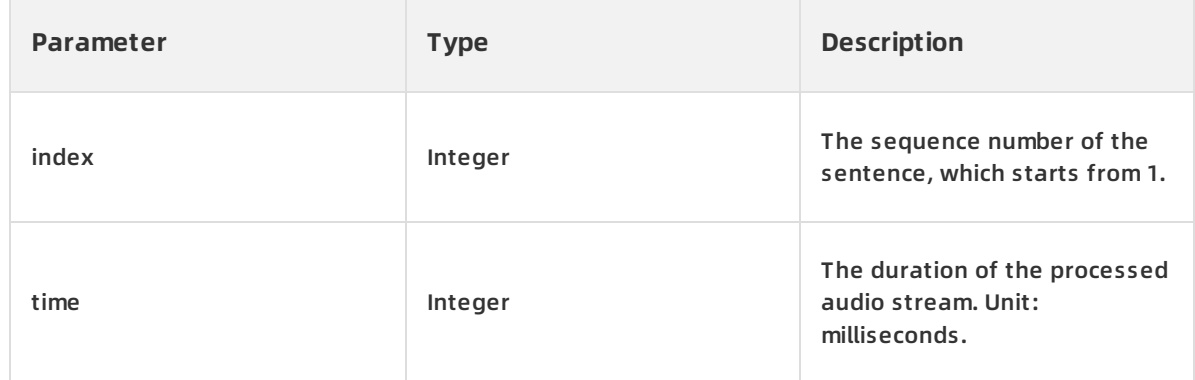

If the enable\_intermediate\_result parameter is set to true, the SDK reports multiple EVENT\_ASR\_PARTIAL\_RESULT events by calling the onNuiEventCallback method to return intermediate results of a sentence. For example, the server returns the following response:

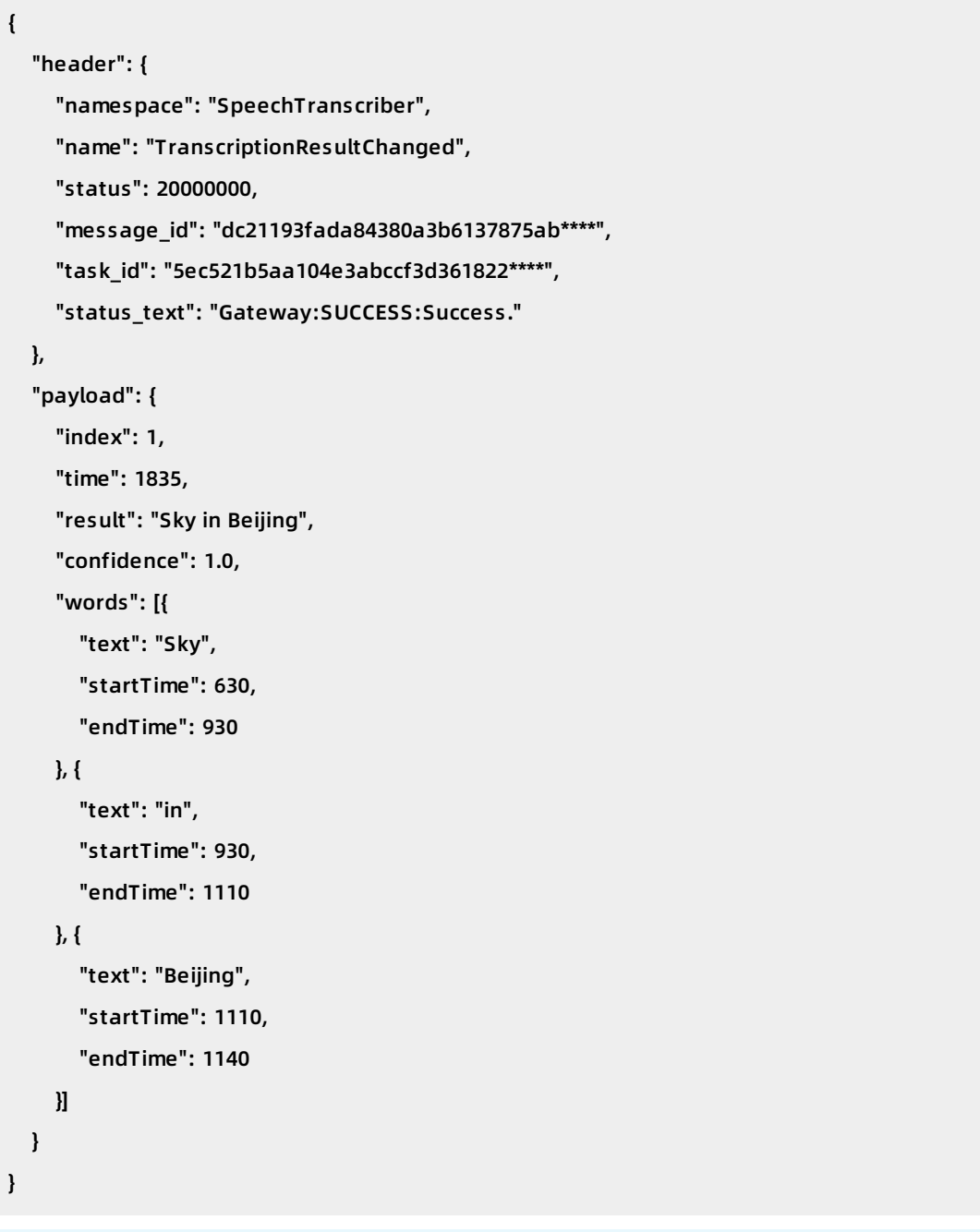

#### **Note**

As shown in the header object, the value of the name parameter is TranscriptionResultChanged, which indicates that an intermediate result is obtained. For more information about other parameters in the header object, see the preceding table.

The following table describes the parameters in the payload object.

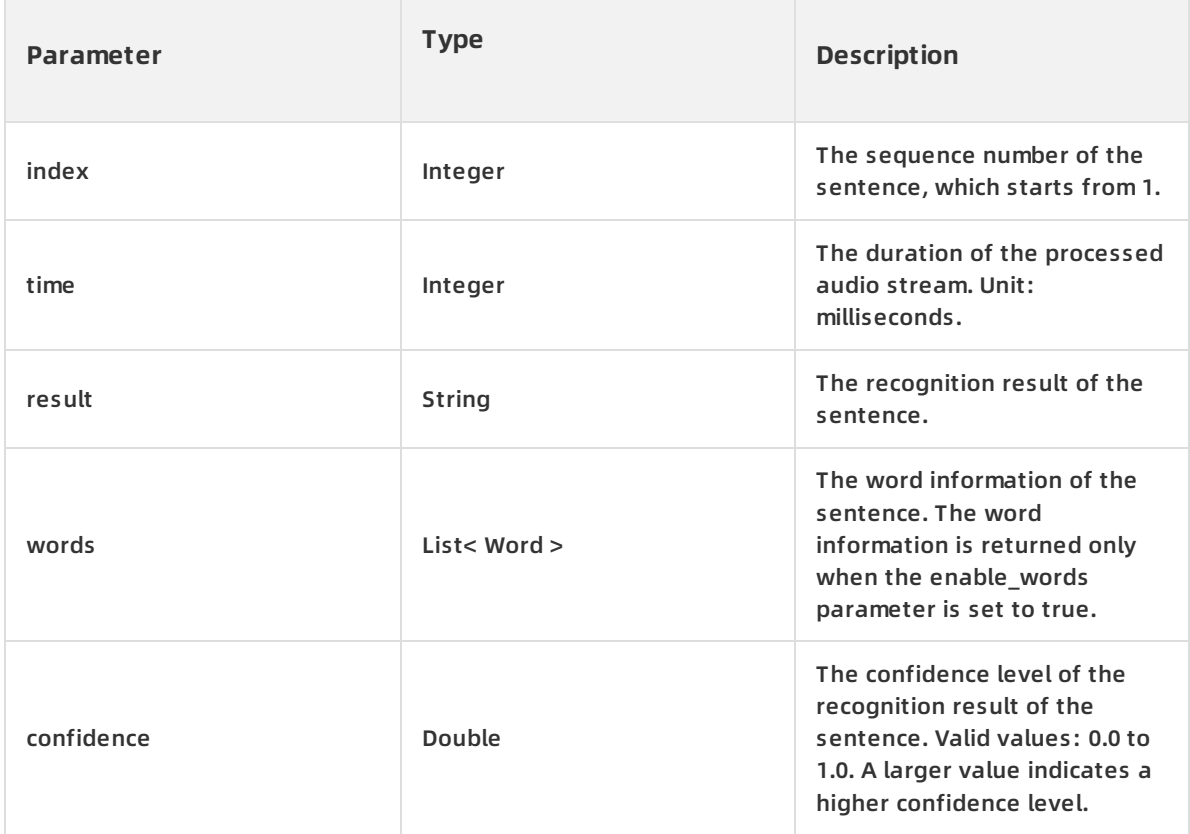

If an EVENT\_SENTENCE\_END event is reported, the server detects the end of a sentence and returns the recognition result of the sentence. For example, the server returns the following response:

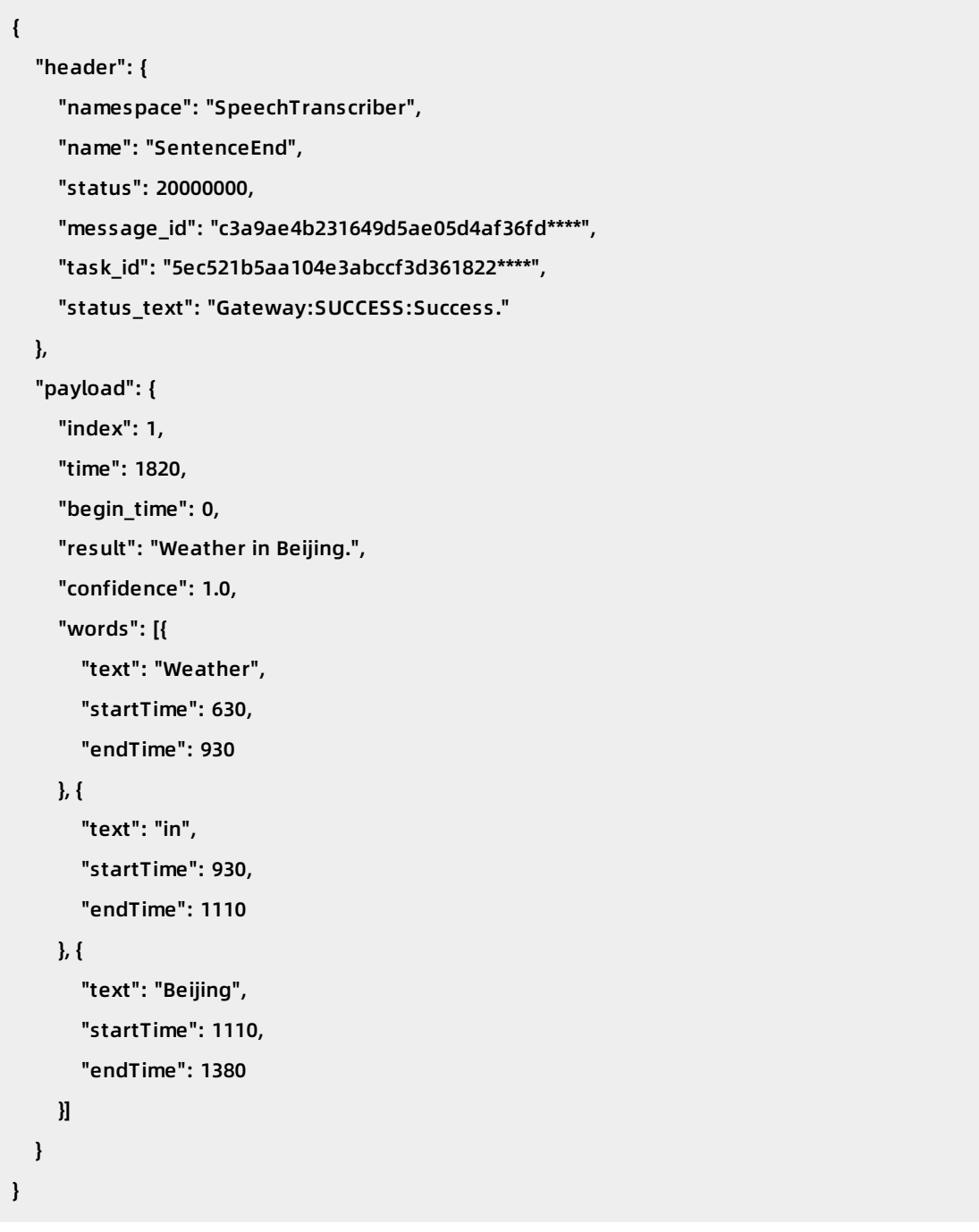

### **Note**

As shown in the header object, the value of the name parameter is SentenceEnd, which indicates that the server detects the end of the sentence. For more information about other parameters in the header object, see the preceding table.

#### The following table describes the parameters in the payload object.

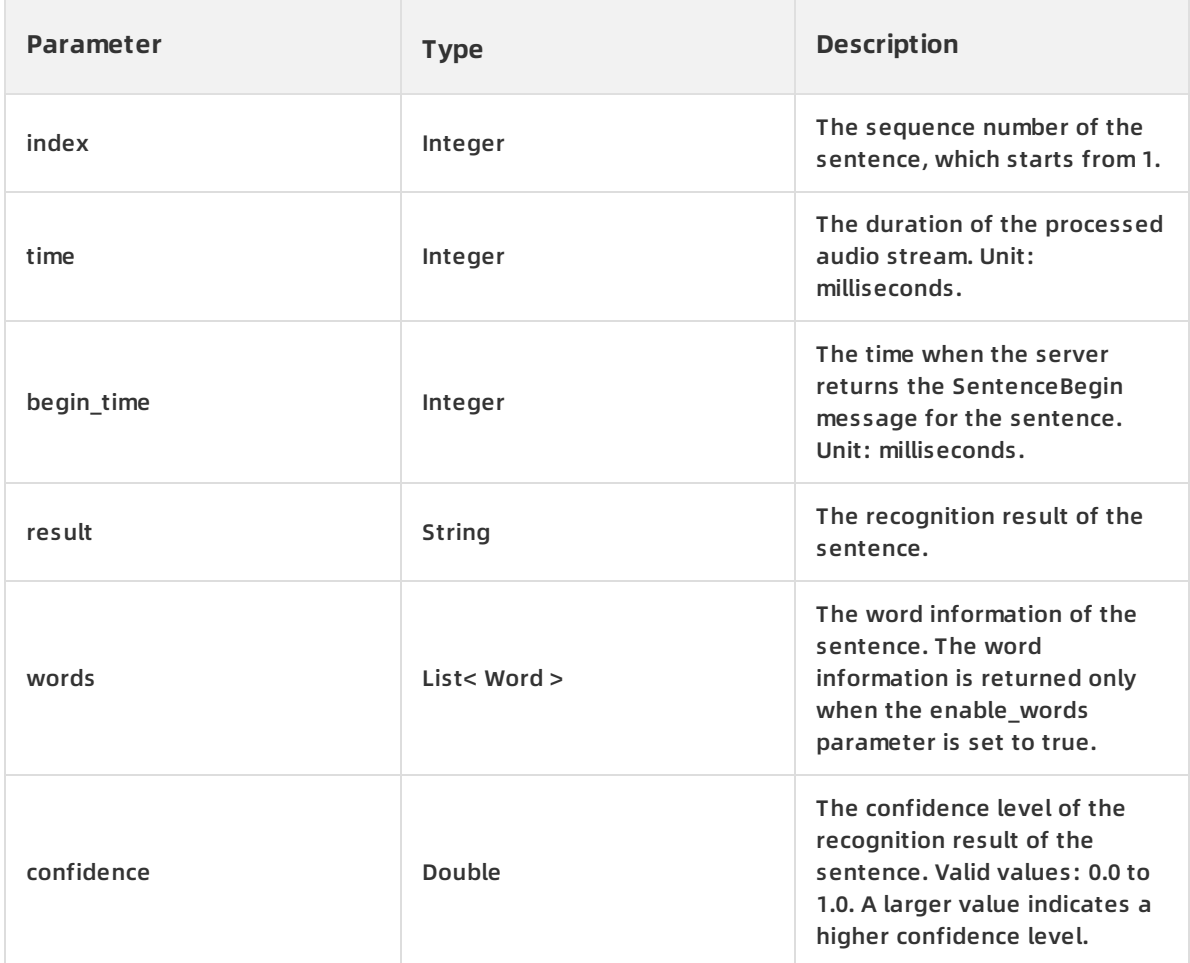

The following table describes the parameters in the words object.

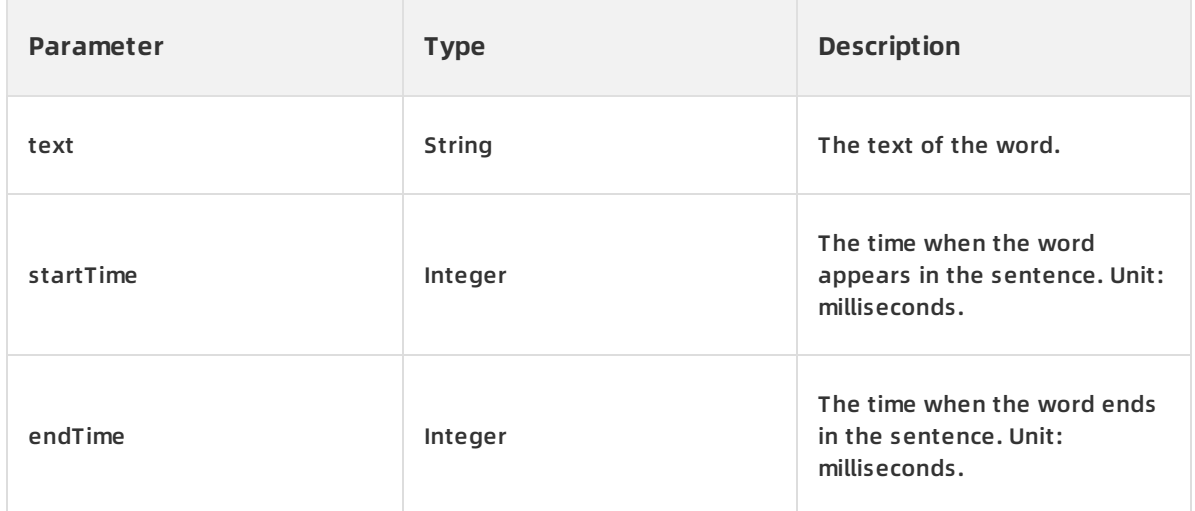

### **4. Complete the recognition task**

The client notifies the server that all audio data is sent. The server completes the recognition task and notifies the client that the task is completed.

#### **Error codes**

For more information about the error codes that the real-time speech recognition service may return, see [error](https://www.alibabacloud.com/help/doc-detail/183573.htm#topic-2623385) code.

# <span id="page-36-0"></span>**2.2. NUI SDK for Android**

The real-time speech recognition service provides a Natural User Interaction (NUI) SDK for Android. This topic describes how to download the NUI SDK for Android, lists the key methods in the SDK, and provides sample code for you to use the SDK.

#### **Prerequisites**

- You understand how the SDK works. For more information, see [Overview](https://www.alibabacloud.com/help/doc-detail/173528.htm#topic-2634196).
- The appkey of your [project](https://www.alibabacloud.com/help/doc-detail/71936.htm#2572188) is obtained. For more information, see create a project.
- A token used to access the service is obtained. For more information, see [Obtain](https://www.alibabacloud.com/help/doc-detail/72153.htm?spm=a3c0i.intl-en-product-nls.0.0.51115fa2lDgksb) a token.

#### **Download and install the SDK**

- 1. [Download](http://download.taobaocdn.com/freedom/A2214/compress/NUISDK_V2.5.0_Android.zip) the NUI SDK for Android and sample code.
- 2. Decompress the downloaded package to obtain the demo project and find the SDK package in the app/libs directory, which is an AAR package.
- 3. Open the demo project in Android Studio.

The sample code for the real-time speech recognition service is stored in the SpeechTranscriberActivity.java file.

#### **Key methods**

**initialize**: initializes the SDK.

/\*\*

\* Initialize the SDK. The SDK uses a singleton pattern. To initialize the SDK again, you must first r elease the SDK. Do not call the SDK on the user interface (UI) thread. Otherwise, the process may b e blocked.

\* @param callback: the event listener callback. For more information, see the following callback m ethods.

\* @param parameters: the parameters used in the initialization. For more information, see Overvi ew.

\* @param level: the log level to use. The smaller the parameter value is, the more logs are record ed.

\* @param save\_log: specifies whether to store logs in files. The debug\_path parameter specifies the directory where log files are stored.

\* @return: the returned error code. For more information, see Error codes.

\*/

public synchronized int initialize(final INativeNuiCallback callback,

String parameters,

final Constants.LogLevel level,

final boolean save log)

INativeNuiCallback supports the following callback methods.

**onNuiAudioStateChanged**: determines whether to enable recording based on the value of AudioState.

/\*\*

\* When the start, stop, or cancel method is called, the SDK uses this callback method to instruct the client to enable or disable recording.

\* @param state: specifies whether to enable recording.

\*/

void onNuiAudioStateChanged(AudioState state);

**onNuiNeedAudioData**: provides audio data.

/\*\*

\* When the server starts a recognition task, this method is continuously called to read audio d ata from the client.

\* @param buffer: the storage space of the server for storing audio data.

\* @param len: the required number of bytes of the audio data to be read from the client.

\* @return: the actual number of bytes of the audio data that is read from the client.

\*/

int onNuiNeedAudioData(byte[] buffer, int len);

**onNuiEventCallback**: reports the occurred event to the server.

/\*\*

\* Report the occurred event to the server.

\* @param event: the event to be reported by the client. You can view possible events in the fol lowing table.

\* @param resultCode: the returned error code. This parameter is valid for the EVENT\_ASR\_ERR OR event.

\* @param arg2: Reserved.

\* @param kwsResult: the wake-up word recognition feature.

\* @param asrResult: the recognition result of the audio stream.

\*/

void onNuiEventCallback(NuiEvent event, final int resultCode, final int arg2, KwsResult kwsResu

lt, AsrResult asrResult);

The following table lists the possible events in the SDK.

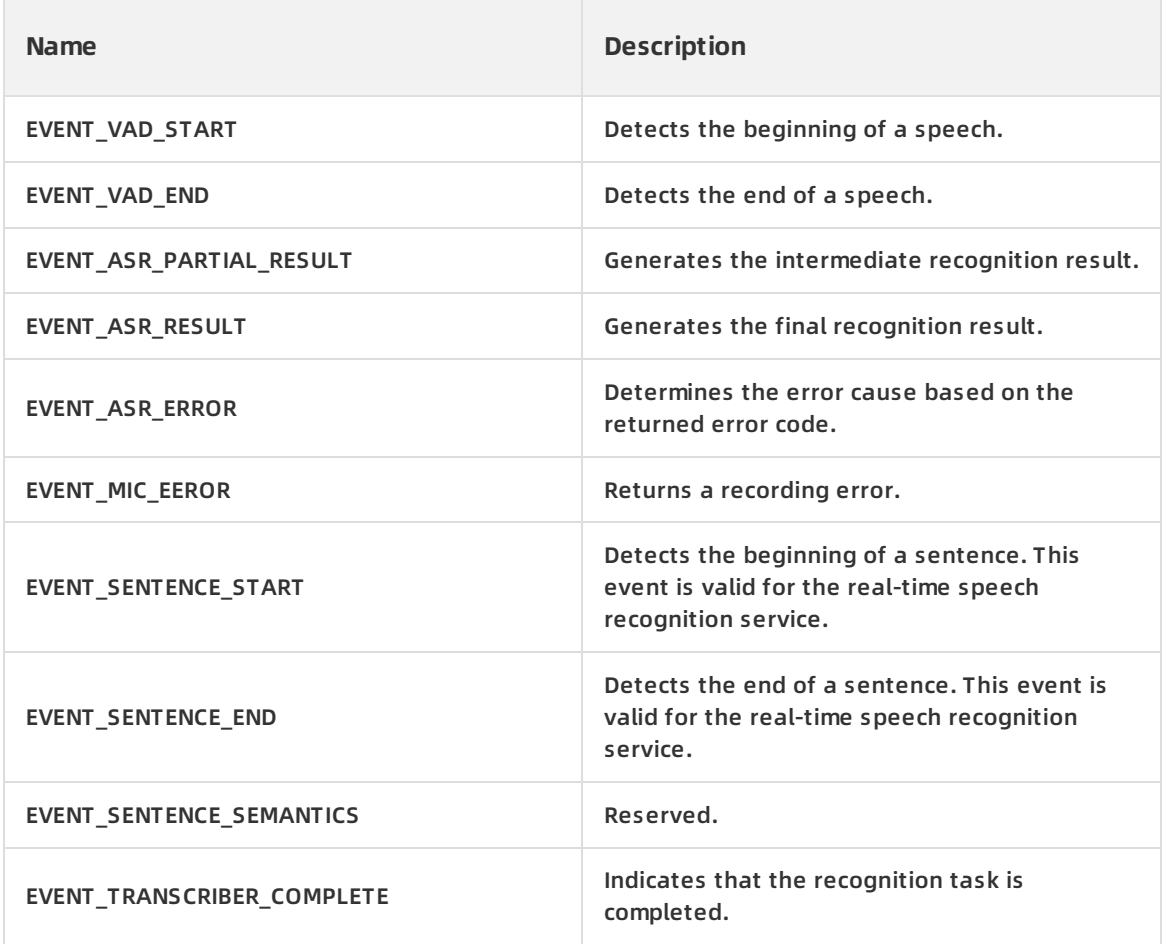

**set\_params**: sets SDK parameters in the JSON format.

/\*\*

\* Set parameters in the JSON format.

\* @param params: the request parameters. For more information, see Overview.

\* @return: the returned error code. For more information, see Error codes.

\*/

public synchronized int setParams(String params)

**startDialog**: starts the recognition task.

/\*\*

\* Start the recognition task.

\* @param vad\_mode: the voice activity detection (VAD) mode of the task. Use the Production-to-

```
Test (P2T) mode for a recognition task.
```
\* @return: the returned error code. For more information, see Error codes.

\*/

public synchronized int startDialog(VadMode vad\_mode, String dialog\_params)

**stopDialog**: completes the recognition task.

/\*\*

\* When this method is called, the server returns the final recognition result to the client and com pletes the recognition task.

\* @return: the returned error code. For more information, see Error codes.

\*/

```
public synchronized int stopDailog()
```
**release**: releases the SDK.

/\*\*

```
* Release the SDK.
```
\* @return: the returned error code. For more information, see Error codes.

\*/

```
public synchronized int release()
```
#### **Procedure**

- 1. Initialize the SDK and the recorder instance.
- 2. Set request parameters based on your business requirements.
- 3. Call the startDialog method to start the recognition task.
- 4. Call the onNuiAudioStateChanged method based on the value of AudioState and then enable recording accordingly.
- 5. Call the onNuiNeedAudioData method to send audio data to the server.
- 6. Obtain the recognition result in the EVENT\_ASR\_PARTIAL\_RESULT and EVENT\_SENTENCE\_END callback events.
- 7. Call the stopDialog method to complete the recognition task.
- 8. Call the release method to release the SDK.

#### **ProGuard configuration**

If you use the obfuscating code, configure the following command in the proguard-rules.pro file:

```
-keep class com.alibaba.idst.nui. *{*;}
```
#### **Sample code**

#### **Initialize the NUI SDK**

```
CommonUtils.copyAssetsData(this);
int ret = NativeNui.GetInstance().initialize(this, genInitParams(path,path2), Constants.LogLevel.LOG_L
EVEL_VERBOSE, true);
```
The genInitParams method generates a JSON string that contains the information about the resource directory and user. The user information contains the following parameters:

```
private String genInitParams(String workpath, String debugpath) {
    String str = "";
    try{
      JSONObject object;
       object.put("app_key","");
       object.put("token","");
       object.put("device_id",Utils.getDeviceId());
       object.put("url","wss://nls-gateway.cn-shanghai.aliyuncs.com:443/ws/v1");
       object.put("workspace", workpath);
       object.put("debug_path",debugpath);
       str = object.toString();
    } catch (JSONException e) {
       e.printStackTrace();
    }
 return str;
}
```
#### **Set the request parameters**

Set the request parameters in the format of a JSON string, as shown in the following code:

```
private String genParams() {
 String params = "";
 try {
 JSONObject nls_config = new JSONObject();
  nls_config.put("enable_intermediate_result", true);
  JSONObject parameters = new JSONObject();
  parameters.put("nls_config", nls_config);
  // Select the real-time speech recognition service.
  parameters.put("service_type", Constants.kServiceTypeSpeechTranscriber);
  params = parameters.toString();
 } catch (JSONException e) {
  e.printStackTrace();
 }
 return params;
}
NativeNui.GetInstance().setParams(genParams());
```
#### **Start the recognition task**

Call the startDialog method to start the recognition task.

```
NativeNui.GetInstance().startDialog(Constants.VadMode.TYPE_P2T, genDialogParams());
```
#### **Handle callbacks**

Call the onNuiAudioStateChanged method based on the value of AudioState. Then, the SDK determines whether to enable recording based on the obtained value.

```
public void onNuiAudioStateChanged(Constants.AudioState state) {
    Log.i(TAG, "onNuiAudioStateChanged");
    if (state == Constants.AudioState.STATE_OPEN) {
      Log.i(TAG, "audio recorder start");
      mAudioRecorder.startRecording();
    } else if (state == Constants.AudioState.STATE_CLOSE) {
      Log.i(TAG, "audio recorder close");
      mAudioRecorder.release();
    } else if (state == Constants.AudioState.STATE_PAUSE) {
      Log.i(TAG, "audio recorder pause");
      mAudioRecorder.stop();
    }
 }
```
Call the onNuiNeedAudioData method to send audio data to the server.

```
public int onNuiNeedAudioData(byte[] buffer, int len) {
    int ret = 0;
    if (mAudioRecorder.getState() ! = AudioRecord.STATE_INITIALIZED) {
      Log.e(TAG, "audio recorder not init");
      return -1;
    }
    ret = mAudioRecorder.read(buffer, 0, len);
    return ret;
 }
```
Call the onNuiEventCallback method to report the occurred event to the server. Do not call an SDK method in the callbacks. Otherwise, a deadlock may occur.

```
public void onNuiEventCallback(Constants.NuiEvent event, final int resultCode, final int arg2, KwsRe
```

```
sult kwsResult, AsrResult asrResult) {
    Log.i(TAG, "event=" + event);
    if (event == Constants.NuiEvent.EVENT_ASR_RESULT) {
      showText(asrView, asrResult.asrResult);
    } else if (event == Constants.NuiEvent.EVENT_ASR_PARTIAL_RESULT ||
          event == Constants.NuiEvent.EVENT_SENTENCE_END) {
      showText(asrView, asrResult.asrResult);
    } else if (event == Constants.NuiEvent.EVENT_ASR_ERROR) {
      ;
    } else if (event == Constants.NuiEvent.EVENT_TRANSCRIBER_COMPLETE) {
      ;
    }
 }
```
#### **Complete the recognition task**

```
NativeNui.GetInstance().stopDialog();
```
# <span id="page-42-0"></span>**2.3. NUI SDK for iOS**

The real-time speech recognition service provides a Natural User Interaction (NUI) SDK for iOS. This topic describes how to download the NUI SDK for iOS, lists the key methods in the SDK, and provides sample code for you to use the SDK.

#### **Prerequisites**

- You understand how the SDK works. For more information, see [Overview](https://www.alibabacloud.com/help/doc-detail/173528.htm#topic-2572227).
- The appkey of your [project](https://www.alibabacloud.com/help/doc-detail/71936.htm#2572188) is obtained. For more information, see Create a project.
- $\bullet$  A token used to access the service is obtained. For more information, see [Obtain](https://www.alibabacloud.com/help/doc-detail/72153.htm#topic-2572193) a token.

#### **Download and install the SDK**

- 1. [Download](http://swap.oss-cn-hangzhou.aliyuncs.com/hongying.hzh/%25E5%2585%25AC%25E6%259C%2589%25E4%25BA%2591%25E5%25AF%25B9%25E5%25A4%2596%25E6%2596%2587%25E6%25A1%25A3/NUISDK_V2.5.0_iOS.zip?OSSAccessKeyId=LTAIAP53jZdqPBlq&Expires=1910329523&Signature=2lcvolOsMqGNFPHftKlXlgOFy9g%253D) the NUI SDK for iOS and sample code.
- 2. Decompress the downloaded package to obtain the demo project and use the nuisdk.framework to integrate the demo project with the iOS system.

**Note**

The demo project is written in the Objective-C and C++ programming languages. You must use the files with the .mm file extension.

3. Use Xcode to open the demo project.

The sample code for the real-time speech recognition service is stored in the SpeechTranscriberViewController.mm file.

#### **Key methods**

**nui\_initialize**: initializes the SDK.

/\*\*

\* Initialize the SDK. The SDK uses a singleton pattern. To initialize the SDK again, you must first r elease the SDK. Do not call the SDK on the user interface (UI) thread. Otherwise, the process may b e blocked.

\* @param parameters: the parameters used in the initialization. For more information, see Overvi ew.

\* @param listener: the event listener callback. For more information, see the following callback m ethods.

\* @param async\_listener: the asynchronous callback mode. A value of nullptr specifies that the c allback is executed synchronously.

\* @param level: the log level to use. The smaller the parameter value is, the more logs are record ed.

\* @param save\_log: specifies whether to store logs in files. The debug\_path parameter specifies the directory where log files are stored.

```
* @return: the returned error code. For more information, see Error codes.
```
\*/

NuiResultCode nui\_initialize(const char \*parameters,

const NuiSdkListener \*listener,

const NuiAsyncCallback \*async\_listener = nullptr,

NuiSdkLogLevel level = LOG\_LEVEL\_VERBOSE,

bool save\_log = false);

The following table lists the parameters in the NuiSdkListener method.

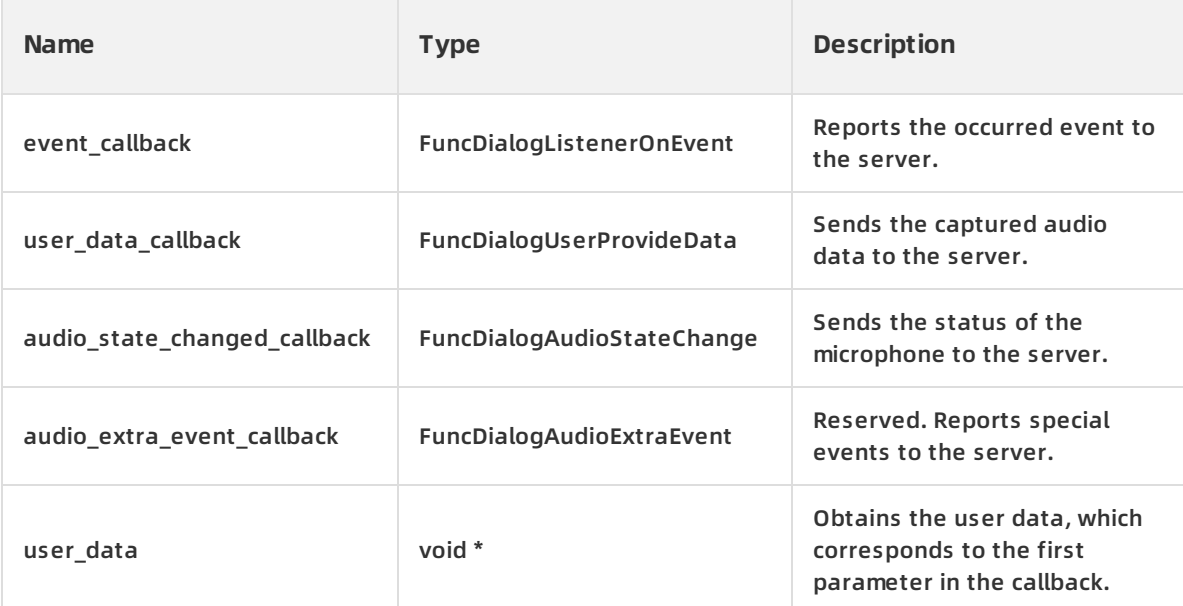

FuncDialogListenerOnEvent: reports the occurred event to the server.

/\*\*

\* Report the occurred event to the server.

\* @param user\_data: Reserved.

\* @param event: the event to be reported by the client. You can view possible events in the follo wing table.

- \* @param dialog: (reserved) the sequence number of the session.
- \* @param wuw: the wake-up word recognition feature.
- \* @param asr\_result: the recognition result of the audio stream.
- \* @param finish: specifies whether the recognition task is completed.

\* @param resultCode: the returned error code. This parameter is valid for the EVENT\_ASR\_ERROR

#### event.

\*/

typedef void (\*FuncDialogListenerOnEvent) (void \*user\_data,

NuiCallbackEvent event, long dialog,

const char \*wuw, const char \*asr\_result, bool finish, int code);

The following table lists the possible events in the SDK.

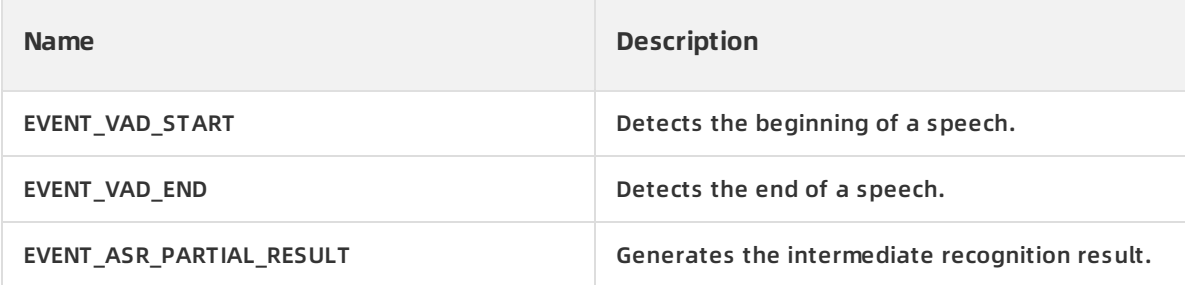

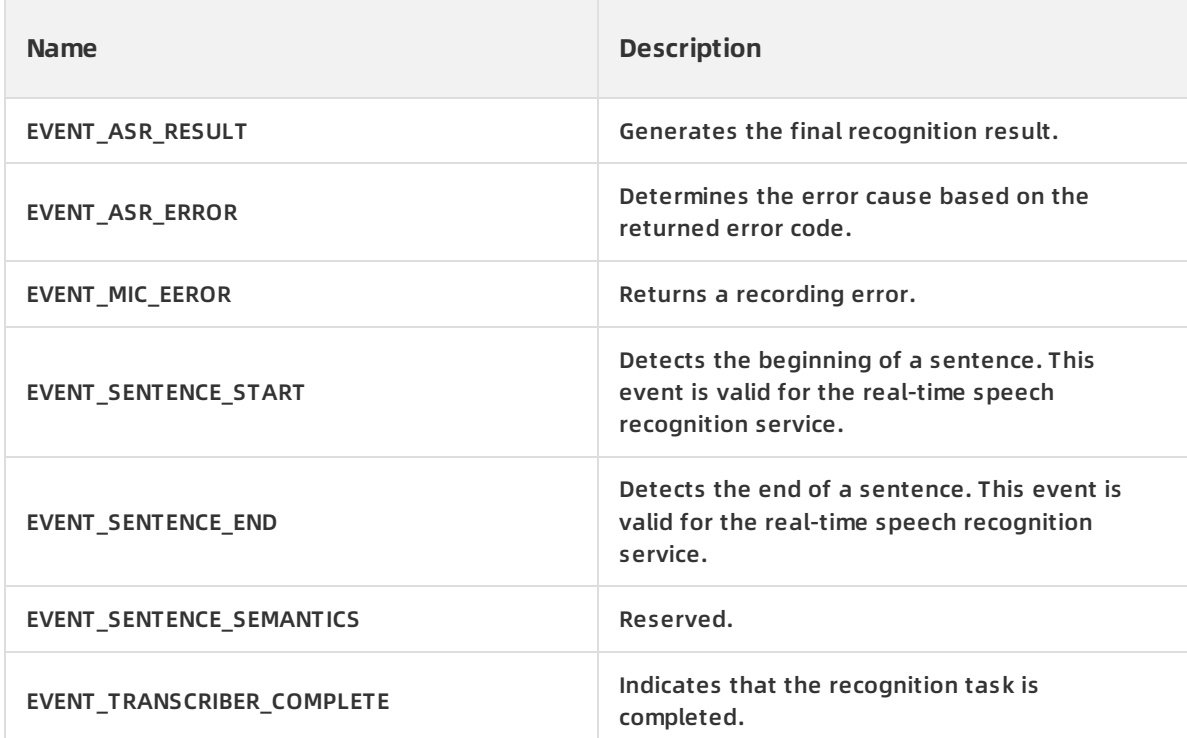

FuncDialogUserProvideData: provides audio data.

/\*\*

\* When the server starts a recognition task, this method is continuously called to read audio data from the client.

\* @param user\_data: Reserved.

- \* @param buffer: the storage space of the server for storing audio data.
- \* @param len: the required number of bytes of the audio data to be read from the client.
- \* @return: the actual number of bytes of the audio data that is read from the client.

\*/

typedef int (\*FuncDialogUserProvideData)(void \*user\_data, char \*buffer, int len);

FuncDialogAudioStateChange: determines whether to enable recording based on the value of AudioState.

/\*\*

\* When the start, stop, or cancel method is called, the SDK uses this callback method to instruct t

he client to enable or disable recording.

- \* @param user\_data: Reserved.
- \* @param state: specifies whether to enable recording.

\*/

typedef void (\*FuncDialogAudioStateChange) (void \*user\_data, NuiAudioState state);

**nui\_set\_params**: sets SDK parameters in the JSON format.

/\*\*

\* Set parameters in the JSON format.

\* @param params: the request parameters. For more information, see Overview.

\* @param async\_listener: the asynchronous callback mode. A value of nullptr specifies that the c allback is executed synchronously.

\* @return: the returned error code. For more information, see Error codes.

\*/

NuiResultCode nui\_set\_params(const char \*params, const NuiAsyncCallback \*listener = nullptr);

#### **nui\_dialog\_start**: starts the recognition task.

/\*\*

\* Start the recognition task.

\* @param vad\_mode: the voice activity detection (VAD) mode of the task. Use the Production-to-

Test (P2T) mode for a recognition task.

\* @param dialog\_params: the parameters used for recognition. This parameter can be left empty.

\* @param async\_listener: the asynchronous callback mode. A value of nullptr specifies that the c allback is executed synchronously.

\* @return: the returned error code. For more information, see Error codes.

\*/

NuiResultCode nui\_dialog\_start(NuiVadMode vad\_mode, const char \*dialog\_params, const NuiAsyn cCallback \*listener = nullptr);

• nui dialog cancel: completes the recognition task.

/\*\*

\* When this method is called, the server returns the final recognition result to the client and com pletes the recognition task.

\* @param force: specifies whether to ignore the final recognition result and forcibly complete the recognition task. A value of false specifies that the server stops the task but waits until the final re cognition result is returned.

\* @param async\_listener: the asynchronous callback mode. A value of nullptr specifies that the c allback is executed synchronously.

\* @return: the returned error code. For more information, see Error codes.

\*/

NuiResultCode nui\_dialog\_cancel(bool force, const NuiAsyncCallback \*listener = nullptr);

**nui\_release**: releases the SDK.

/\*\*

\* Release the SDK.

\* @param async\_listener: the asynchronous callback mode. A value of nullptr specifies that the c allback is executed synchronously.

```
* @return: the returned error code. For more information, see Error codes.
```
\*/

NuiResultCode nui release(const NuiAsyncCallback \*async listener = nullptr);

#### **Procedure**

1. Initialize the SDK and the recorder instance.

- 2. Set request parameters based on your business requirements.
- 3. Call the nui-dialog start method to start the recognition task.
- 4. Call the audio\_state\_changed\_callback method based on the value of AudioState and then enable recording accordingly.
- 5. Call the user data callback method to send audio data to the server.
- 6. Obtain the recognition result in the EVENT\_ASR\_PARTIAL\_RESULT and EVENT\_SENTENCE\_END callback events.
- 7. Call the nui\_dialog\_cancel method to complete the recognition task.
- 8. Call the nui\_release method to release the SDK.

#### **Sample code**

#### **Initialize the NUI SDK**

NSString \* initParam = [self genInitParams]; //nui listener NuiSdkListener nuiListener; nuiListener.event\_callback = nuiDialogListenerOnEvent; nuiListener.audio\_state\_changed\_callback = nuiDialogAudioStateChange; nuiListener.audio\_extra\_event\_callback = nullptr; nuiListener.user\_data = nullptr; nuiListener.user\_data\_callback = nuiDialogUserProvideData; [\_nui nui\_initialize:[initParam UTF8String] Listener:&nuiListener asyncCallback:nullptr logLevel:LOG\_ LEVEL\_VERBOSE saveLog:save\_log];

The genInitParams method generates a JSON string that contains the information about the resource directory and user. The user information contains the following parameters:

[dictM setObject:id\_string forKey:@"device\_id"]; [dictM setObject:@"" forKey:@"url"]; [dictM setObject:@"" forKey:@"app\_key"]; [dictM setObject:@"" forKey:@"token"];

#### **Set the request parameters**

Set the request parameters in the format of a JSON string, as shown in the following code:

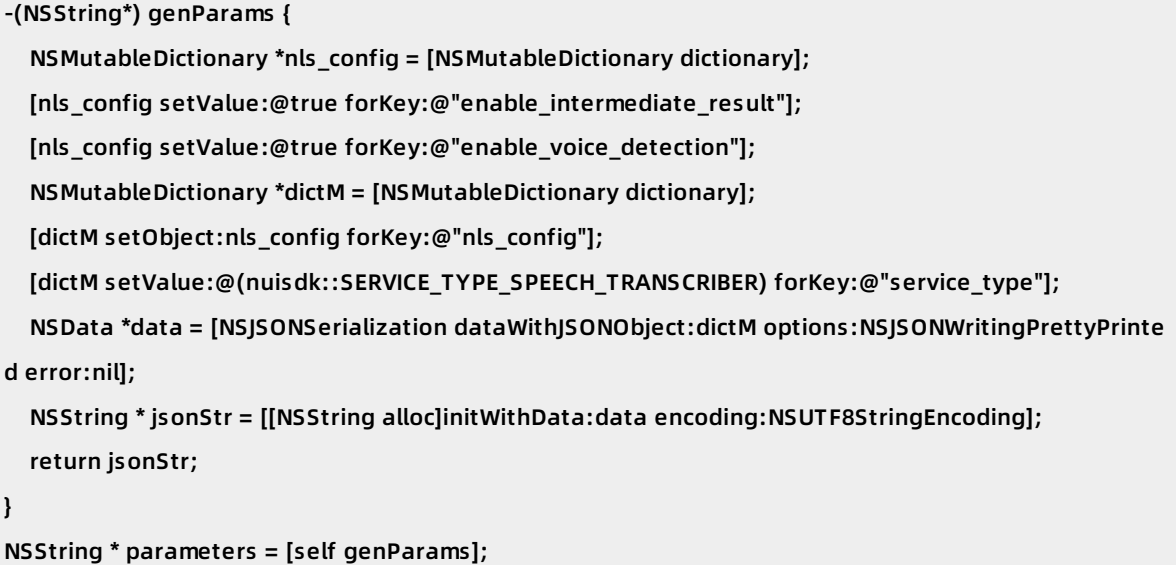

[ nui nui set params: [parameters UTF8String] asyncCallback:nullptr];

#### **Start the recognition task**

Call the nui-dialog start method to start the recognition task.

[\_nui nui\_dialog\_start:MODE\_P2T dialogParam:[param\_string UTF8String] asyncCallback:nullptr];

#### **Handle callbacks**

Call the onNuiAudioStateChanged method based on the value of AudioState. Then, the SDK determines whether to enable recording based on the obtained value.

```
-(void)onNuiAudioStateChanged:(nuisdk::NuiAudioState)state{
  TLog(@"onNuiAudioStateChanged state=%u", state);
  if (state == STATE_CLOSE || state == STATE_PAUSE) {
    [_voiceRecorder stop:YES];
  } else if (state == STATE_OPEN){
    self.recordedVoiceData = [NSMutableData data];
    [_voiceRecorder start];
 }
}
```
Call the onNuiNeedAudioData method to send audio data to the server.

```
-(int)onNuiNeedAudioData:(char *)audioData length:(int)len {
  static int emptyCount = 0;
  @autoreleasepool {
    @synchronized(_recordedVoiceData){
      if ( recordedVoiceData.length > 0) {
        int recorder_len = 0;
        if ( recordedVoiceData.length > len)
          recorder_len = len;
        else
          recorder_len = _recordedVoiceData.length;
        NSData *tempData = [_recordedVoiceData subdataWithRange:NSMakeRange(0, recorder_le
n)];
        [tempData getBytes:audioData length:recorder_len];
        tempData = nil;
        NSInteger remainLength = _recordedVoiceData.length - recorder_len;
        NSRange range = NSMakeRange(recorder_len, remainLength);
        [_recordedVoiceData setData:[_recordedVoiceData subdataWithRange:range]];
        emptyCount = 0;
        return recorder len;
      } else {
        if (emptyCount++ >= 50) {
          TLog(@"_recordedVoiceData length = %lu! empty 50times.", (unsigned long)_recordedVoi
ceData.length);
          emptyCount = 0;
        }
        return 0;
      }
    }
  }
  return 0;
}
```
Call the onNuiEventCallback method to report the occurred event to the server. Do not call an SDK method in the callbacks. Otherwise, a deadlock may occur.

```
-(void)onNuiEventCallback:(nuisdk::NuiCallbackEvent)nuiEvent
          dialog:(long)dialog
        kwsResult:(const char *)wuw
        asrResult:(const char *)asr_result
         ifFinish:(bool)finish
         retCode:(int)code {
  TLog(@"onNuiEventCallback event %d finish %d", nuiEvent, finish);
  if (nuiEvent == nuisdk::EVENT_ASR_PARTIAL_RESULT || nuiEvent == nuisdk::EVENT_SENTENCE_END)
{
    TLog(@"ASR RESULT %s finish %d", asr_result, finish);
    NSString *result = [NSString stringWithUTF8String:asr_result];
    [myself showAsrResult:result];
  } else if (nuiEvent == nuisdk::EVENT_ASR_ERROR) {
    TLog(@"EVENT_ASR_ERROR error[%d]", code);
  } else if (nuiEvent == nuisdk::EVENT_MIC_ERROR) {
    TLog(@"MIC ERROR");
    [_voiceRecorder stop:true];
    [_voiceRecorder start];
  }
  if (finish) {
    [myself showStart];
  }
  return;
}
```
#### **Complete the recognition task**

[ nui nui\_dialog\_cancel:false asyncCallback:nullptr];

# <span id="page-50-0"></span>**2.4. Error codes**

This topic describes the error codes and error messages that may be returned during the use of Intelligent Speech Interaction to facilitate troubleshooting.

#### **Description**

An error code may be returned by the SDK or the server.

Error codes returned by the SDK:

These error codes may be generated during the use of the Intelligent Speech Interaction SDK. The SDK returns an error code in a callback.

Error codes returned by the server:

If a DEFAULT\_NLS\_ERROR or HTTP\_SERVER\_ERROR event is returned, an error occurred during the service use. The status parameter in the header object of the event displays the error code.

**Note**

The error codes and error messages described in this topic apply to the short sentence recognition and real-time speech recognition services.

# **Successful requests**

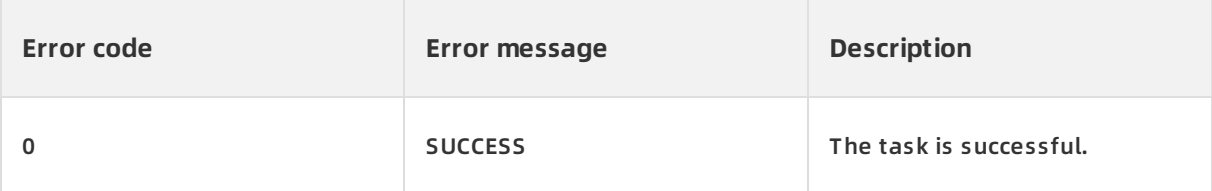

#### **Configuration or Parameter errors**

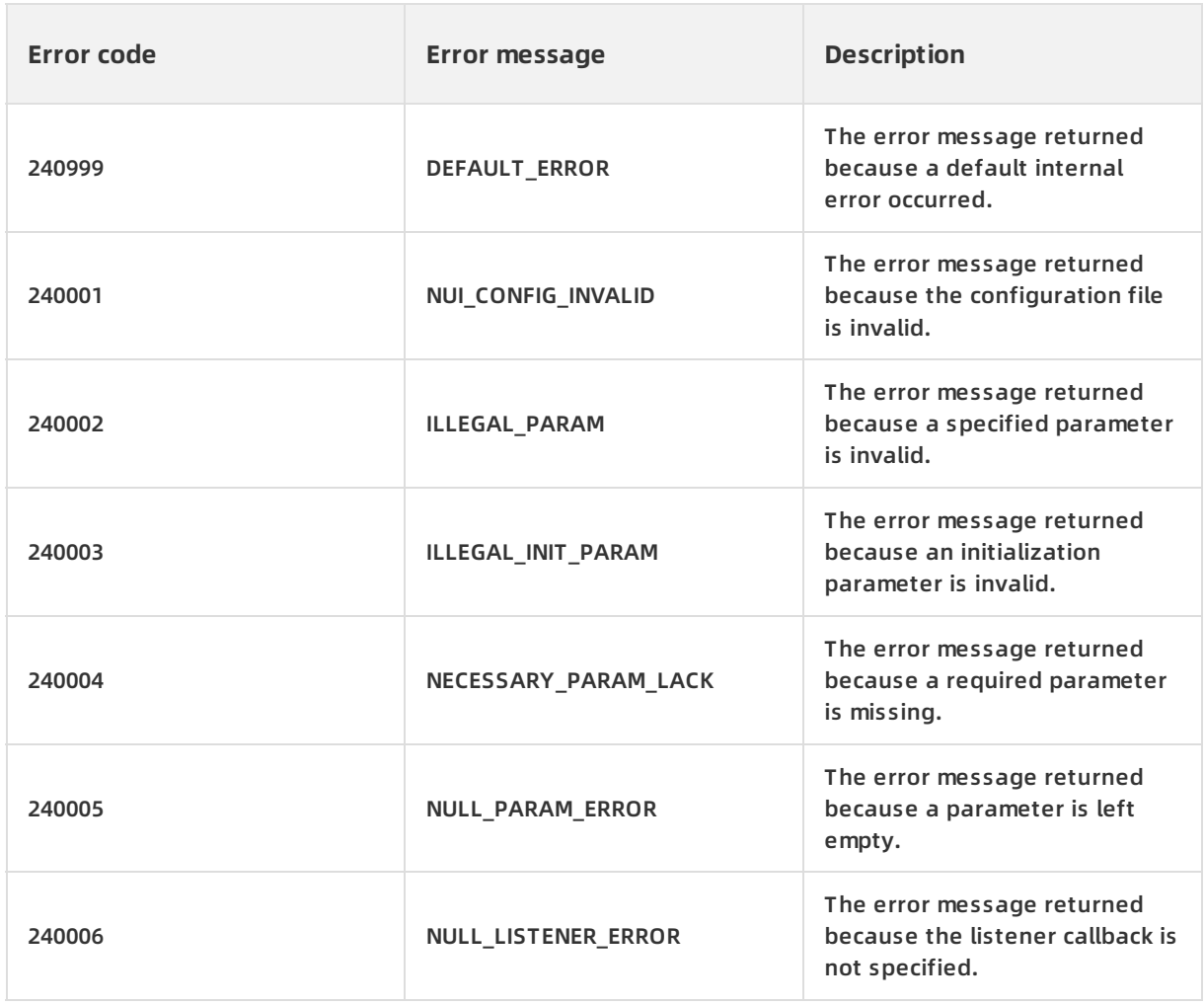

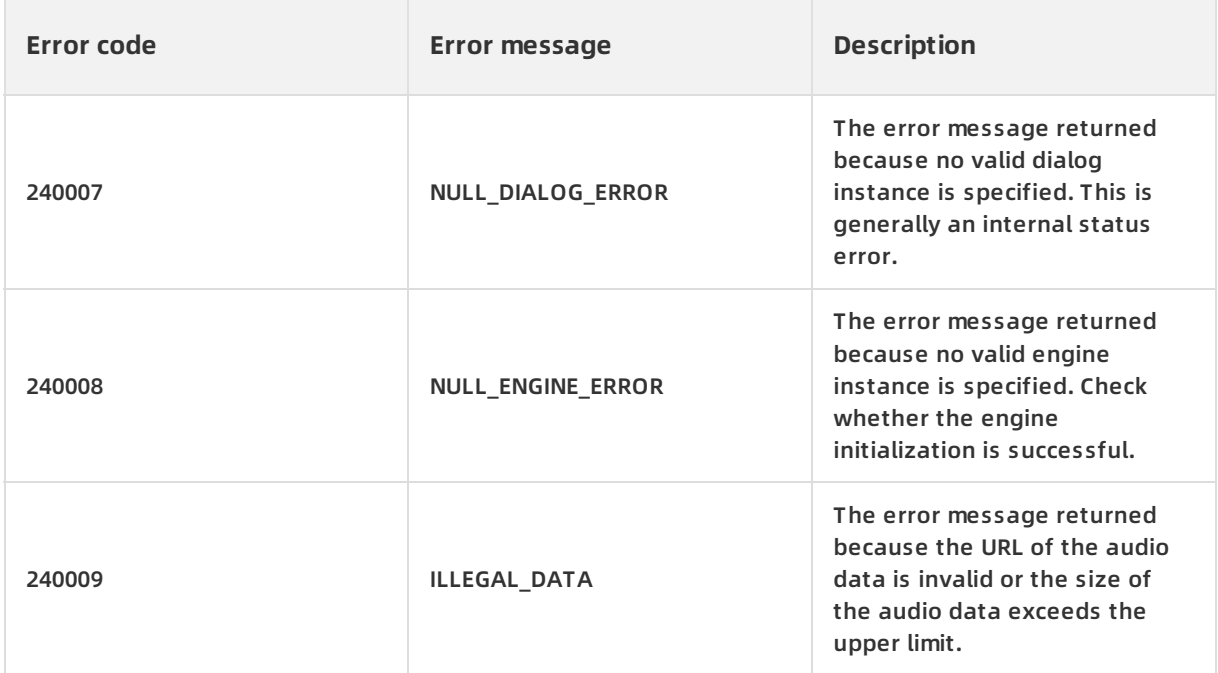

# **Status errors related to the SDK**

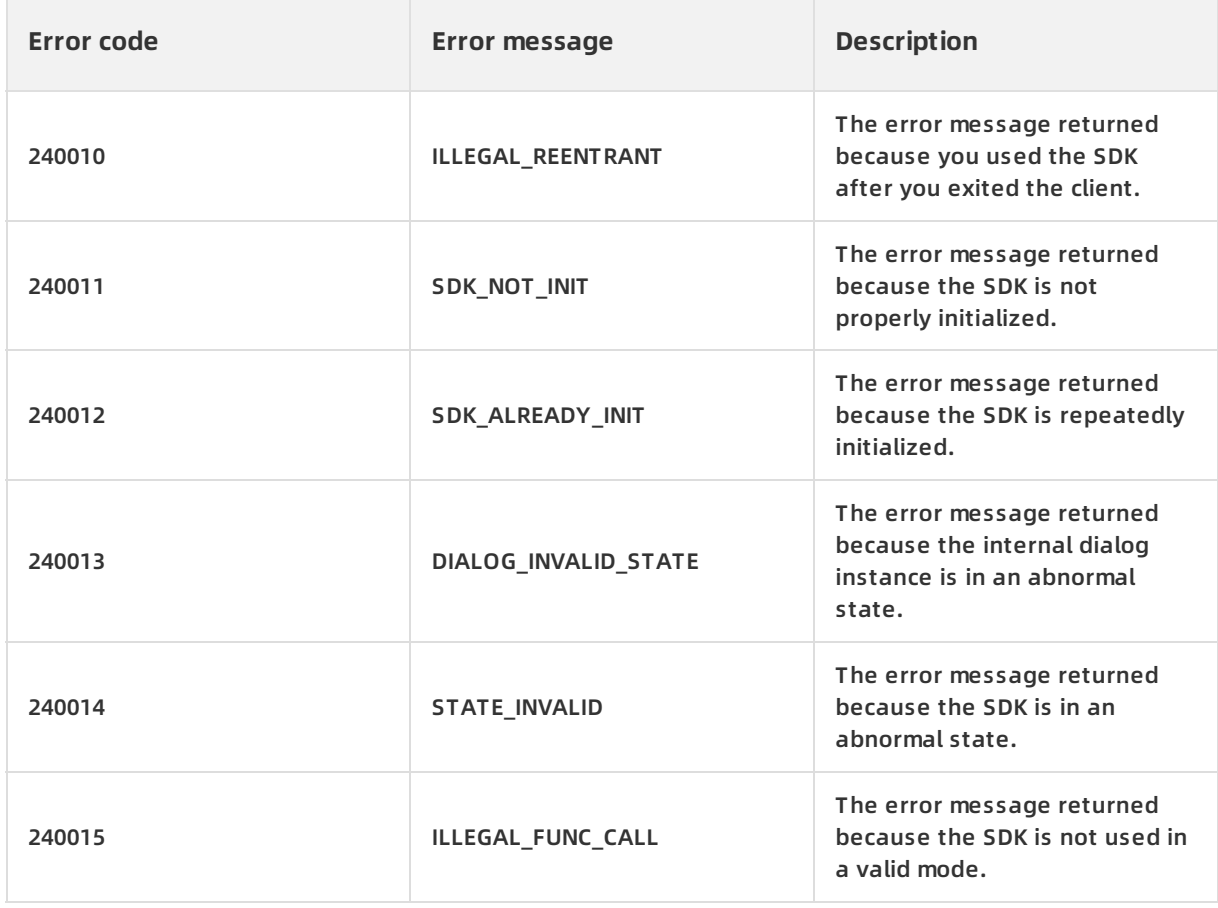

# **System errors**

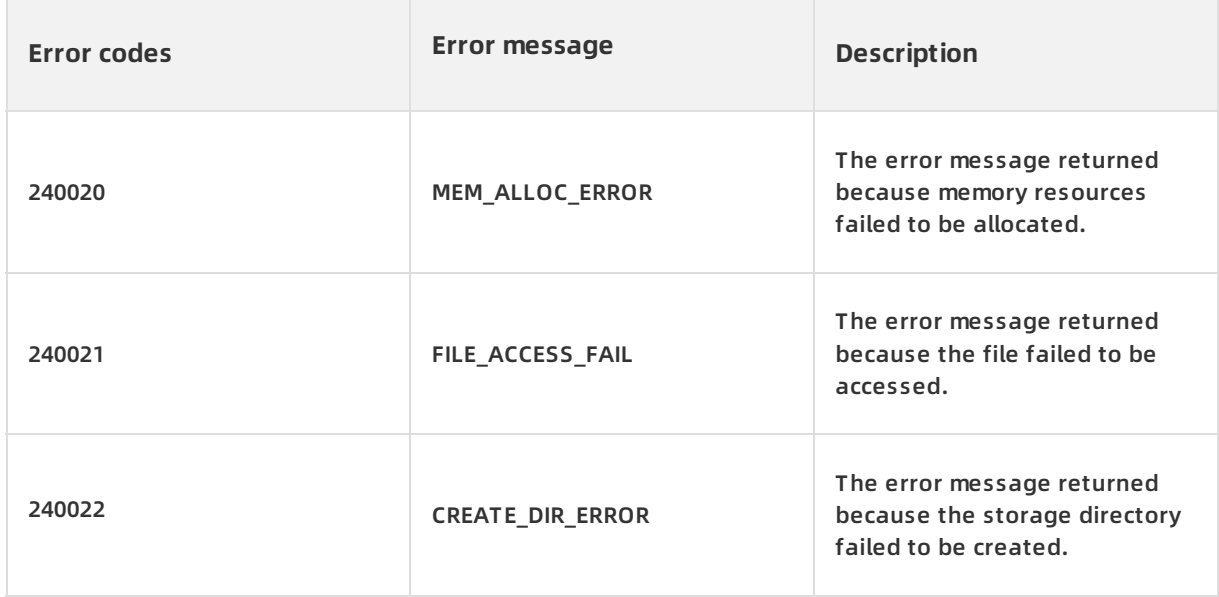

# **Internal SDK call errors**

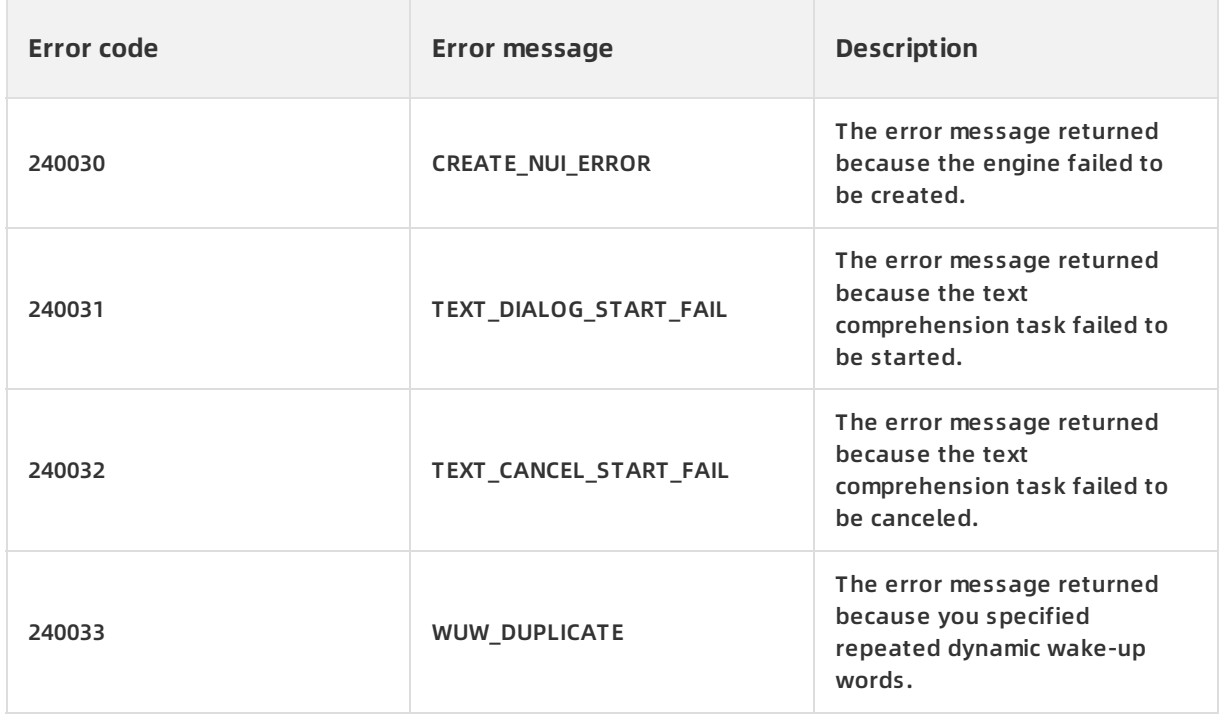

# **Client engine errors**

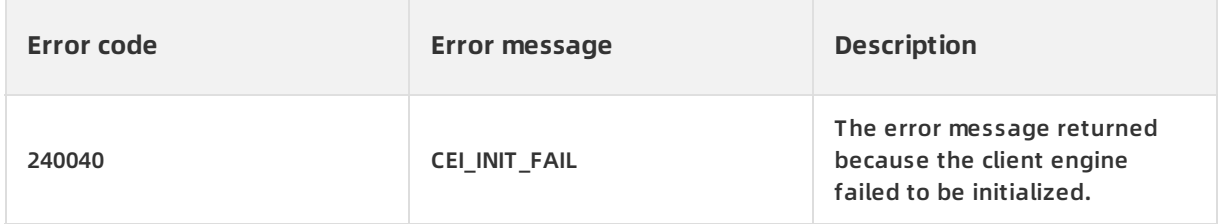

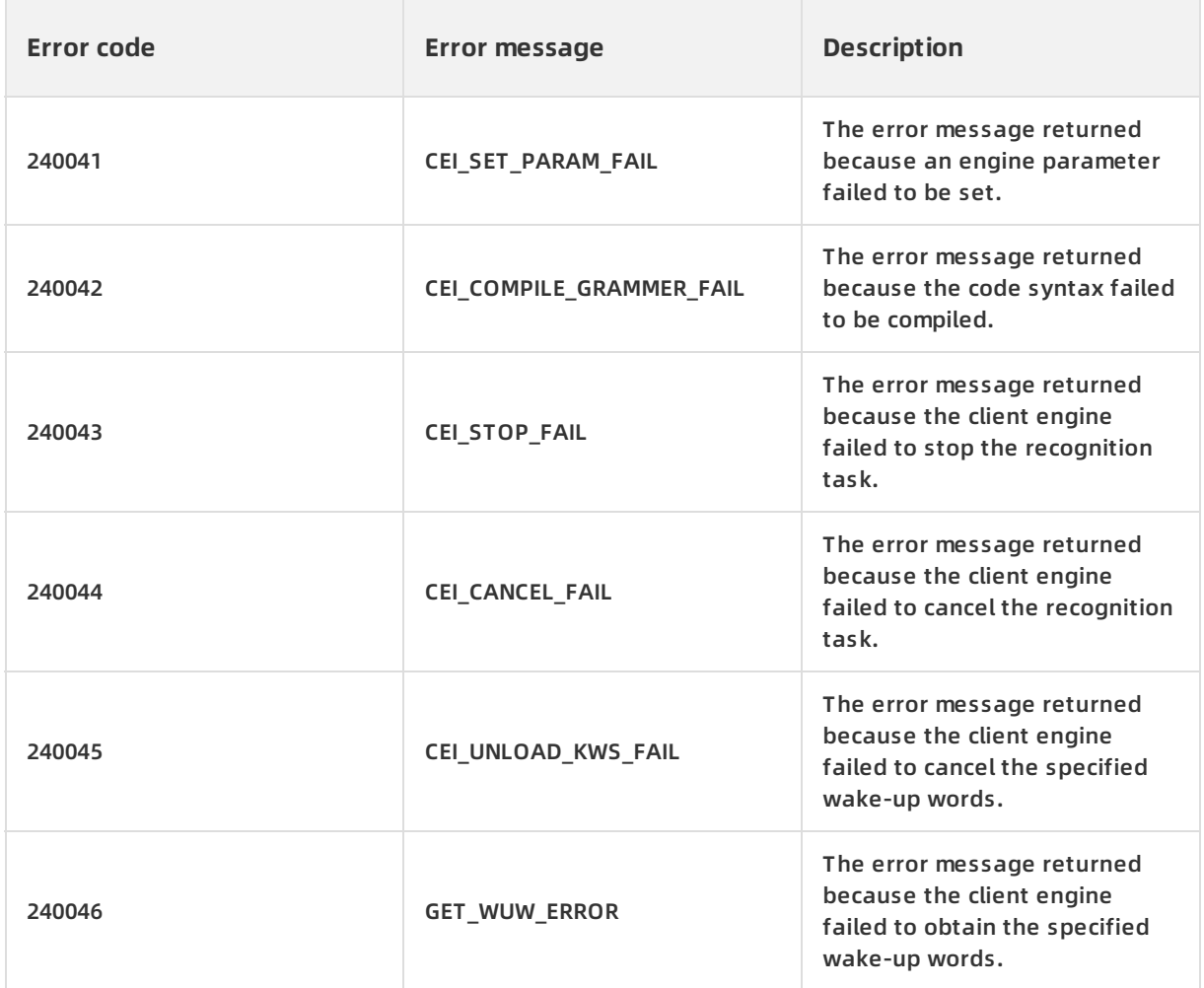

# **Errors related to audio data**

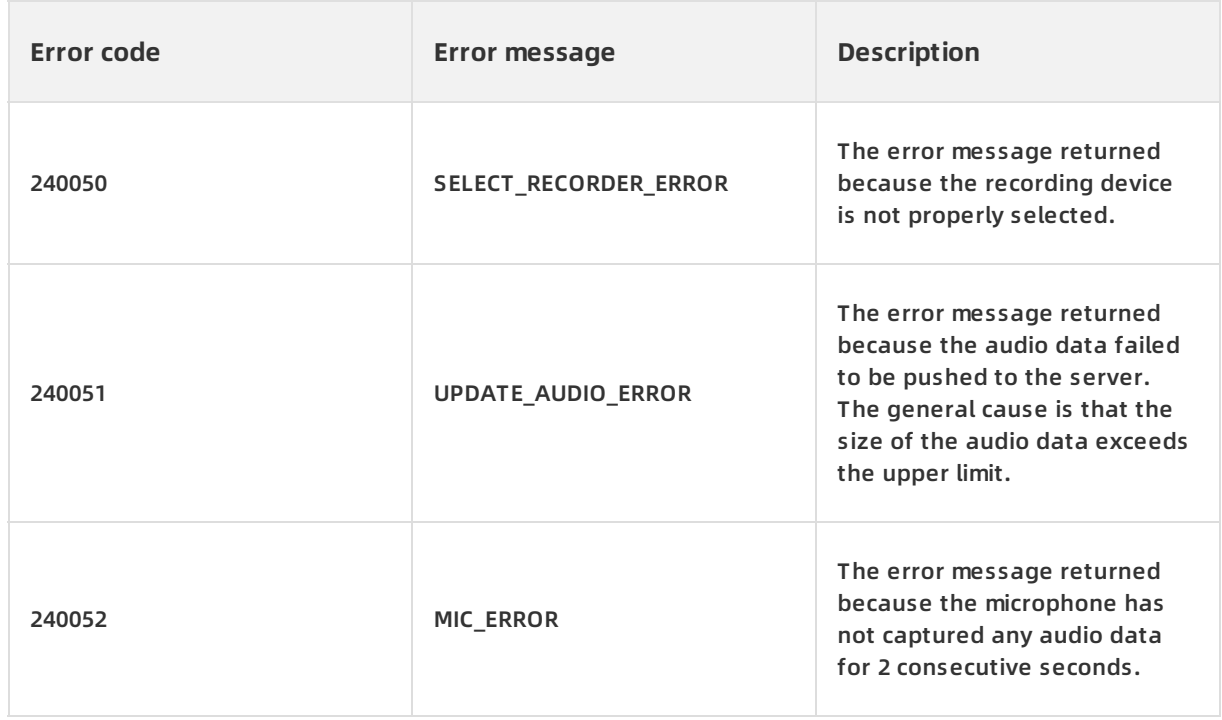

# **Errors related to request timeout**

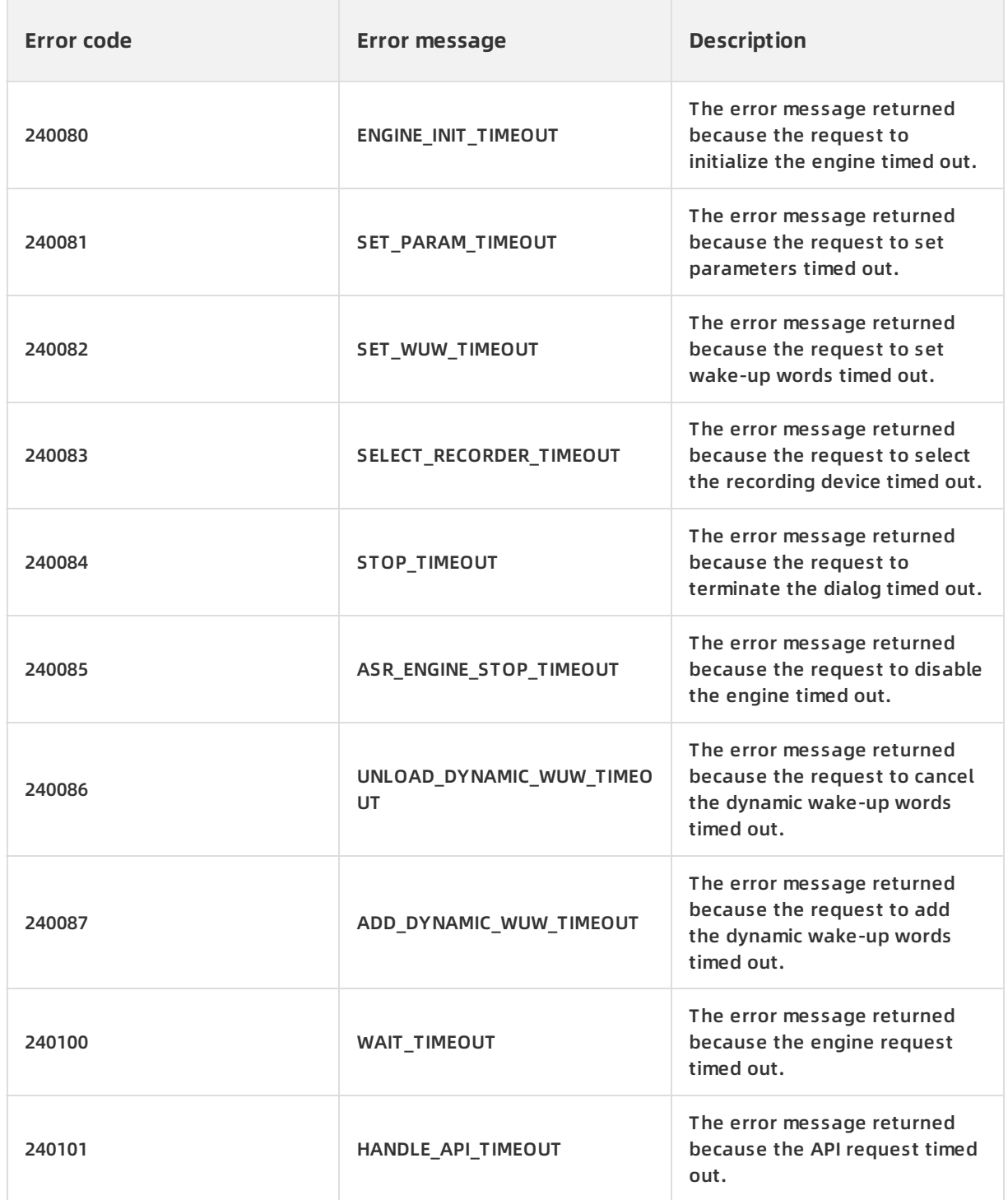

### **Network errors**

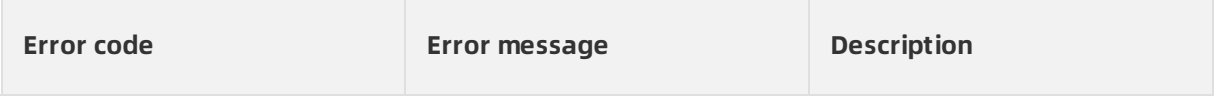

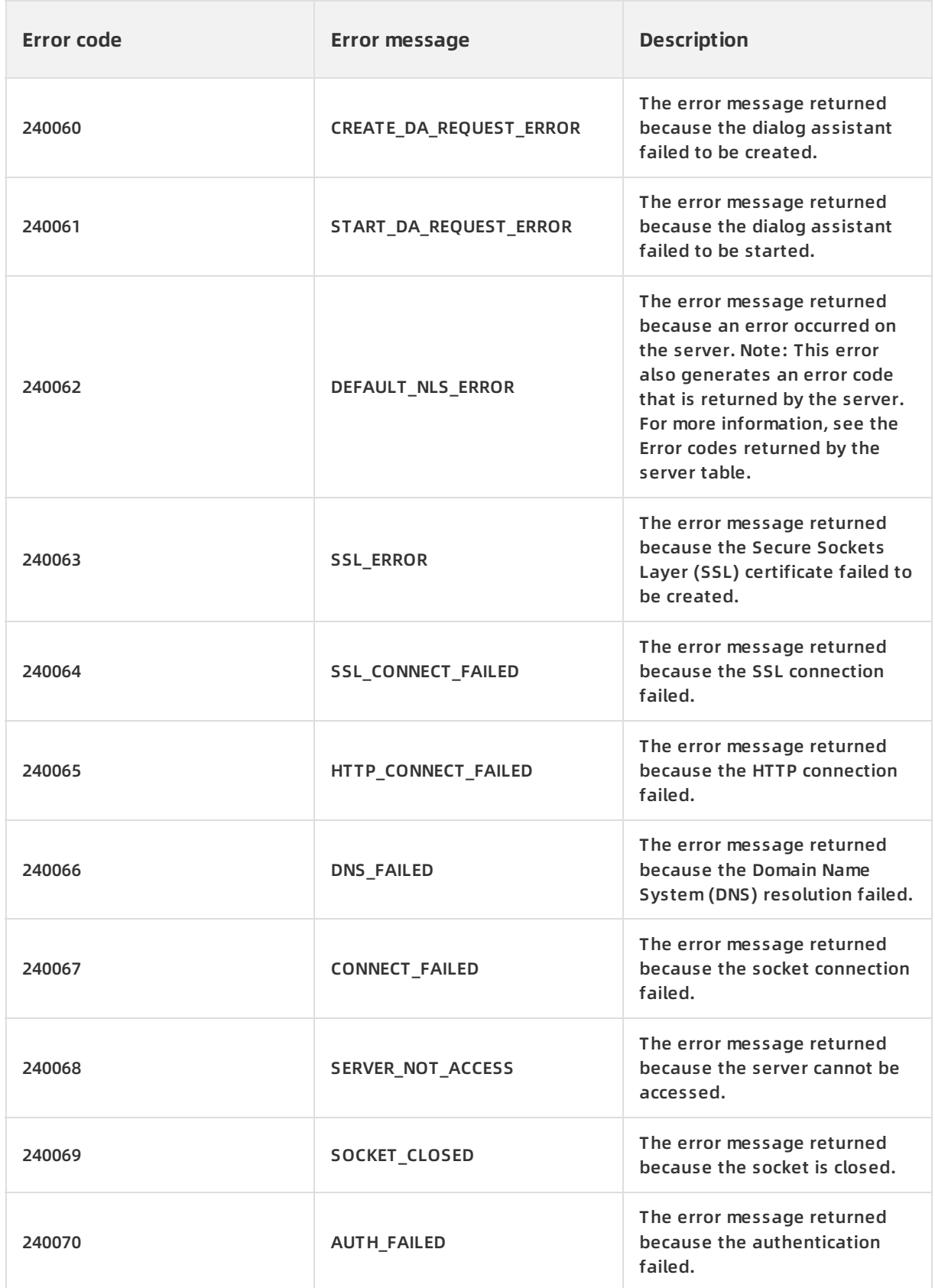

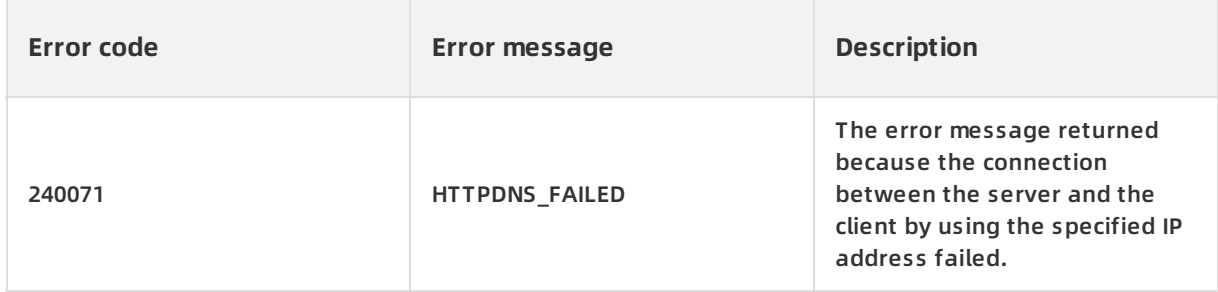

### **Errors related to network timeout**

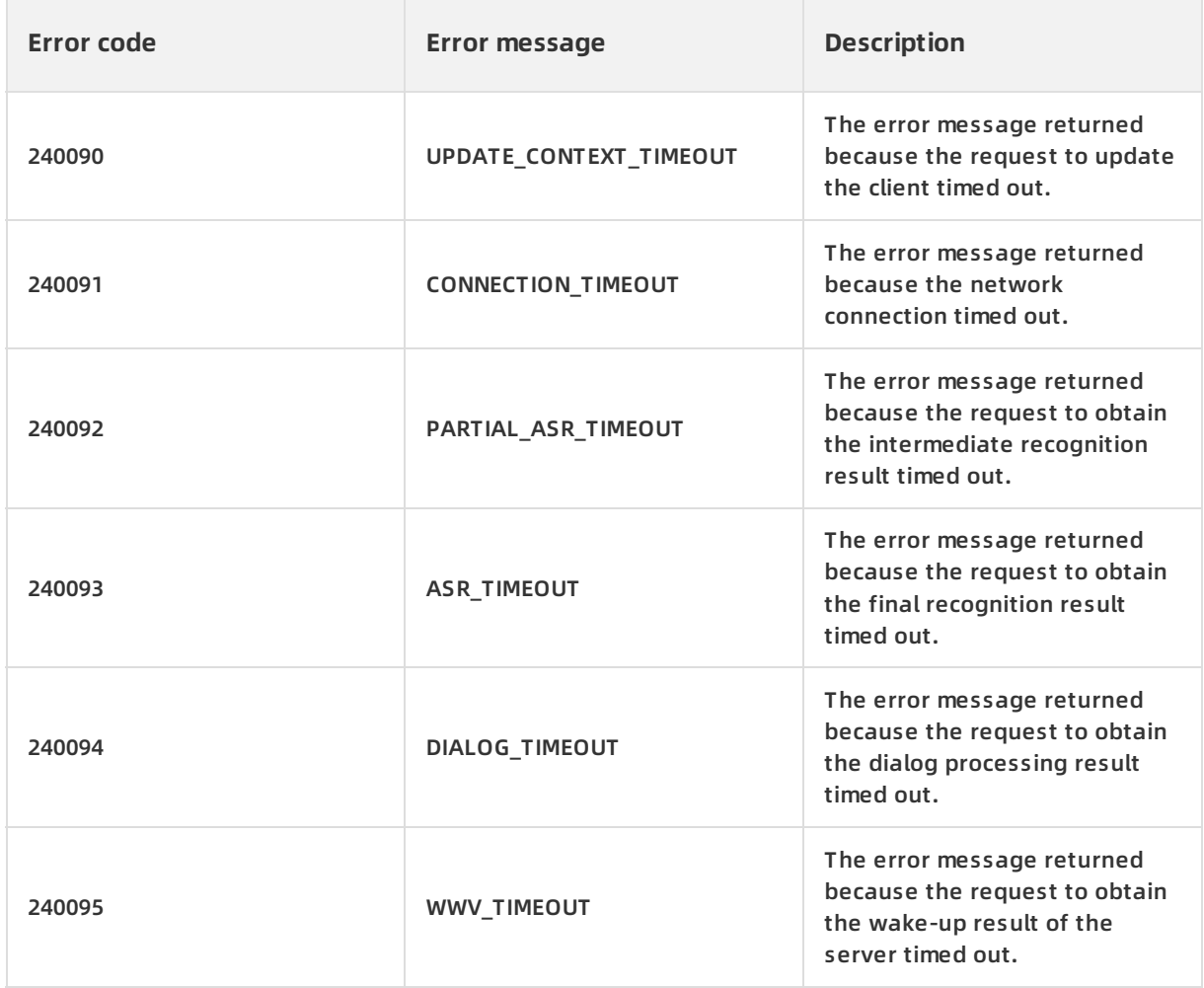

### **Error codes returned by the server**

If the client receives an EVENT\_ASR\_ERROR event, and the error code and error message returned by the SDK are 240062 and DEFAULT\_NLS\_ERROR respectively, the status parameter in the header object of the event displays the error code that is returned by the server.

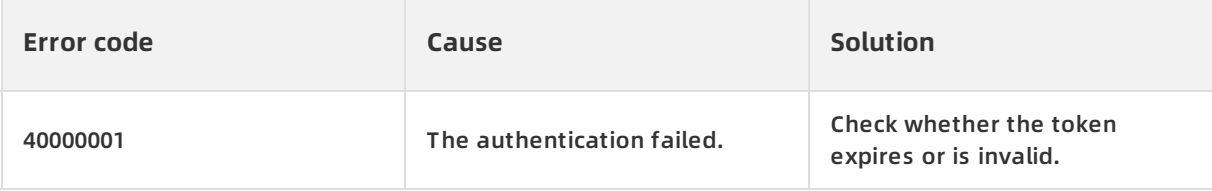

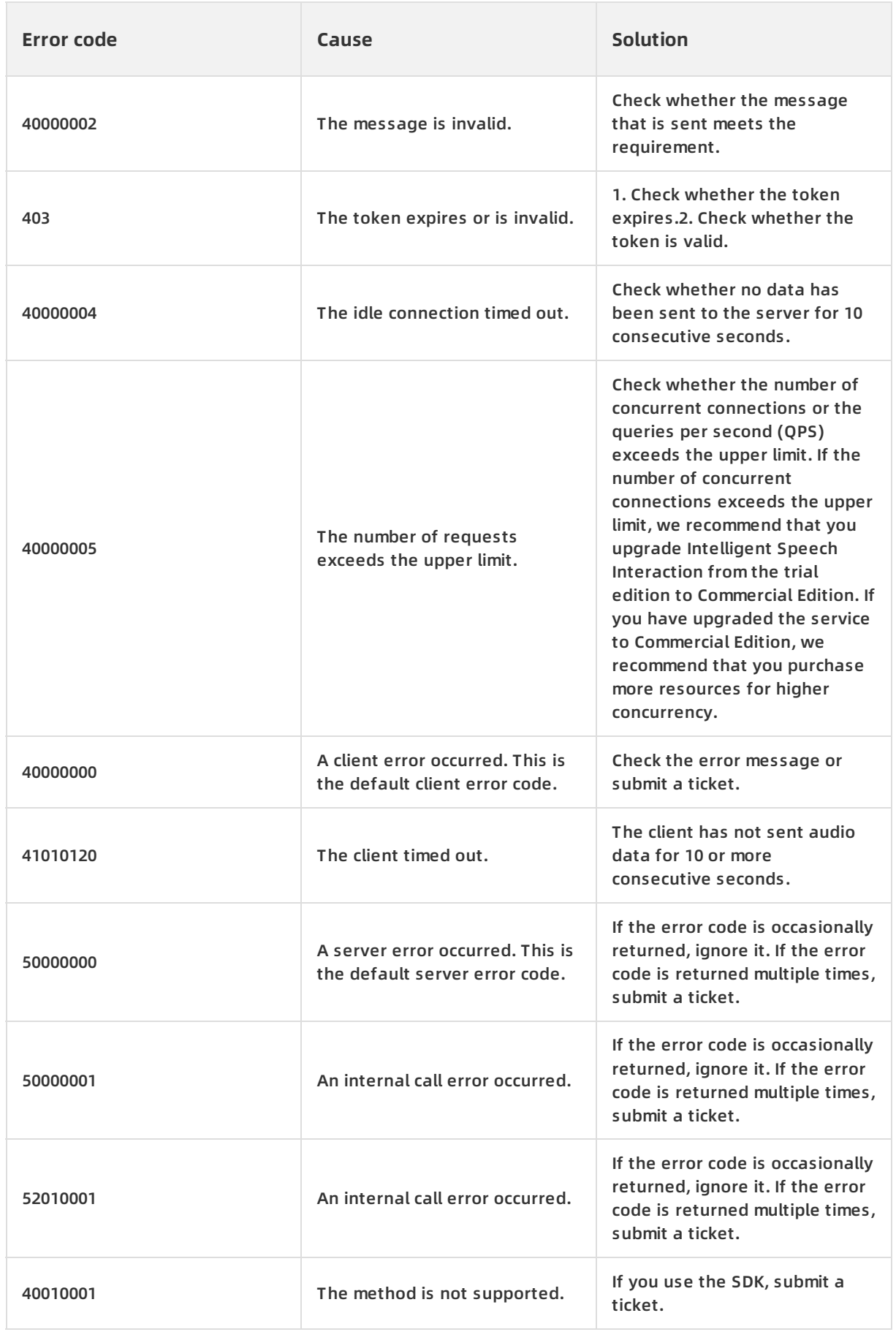

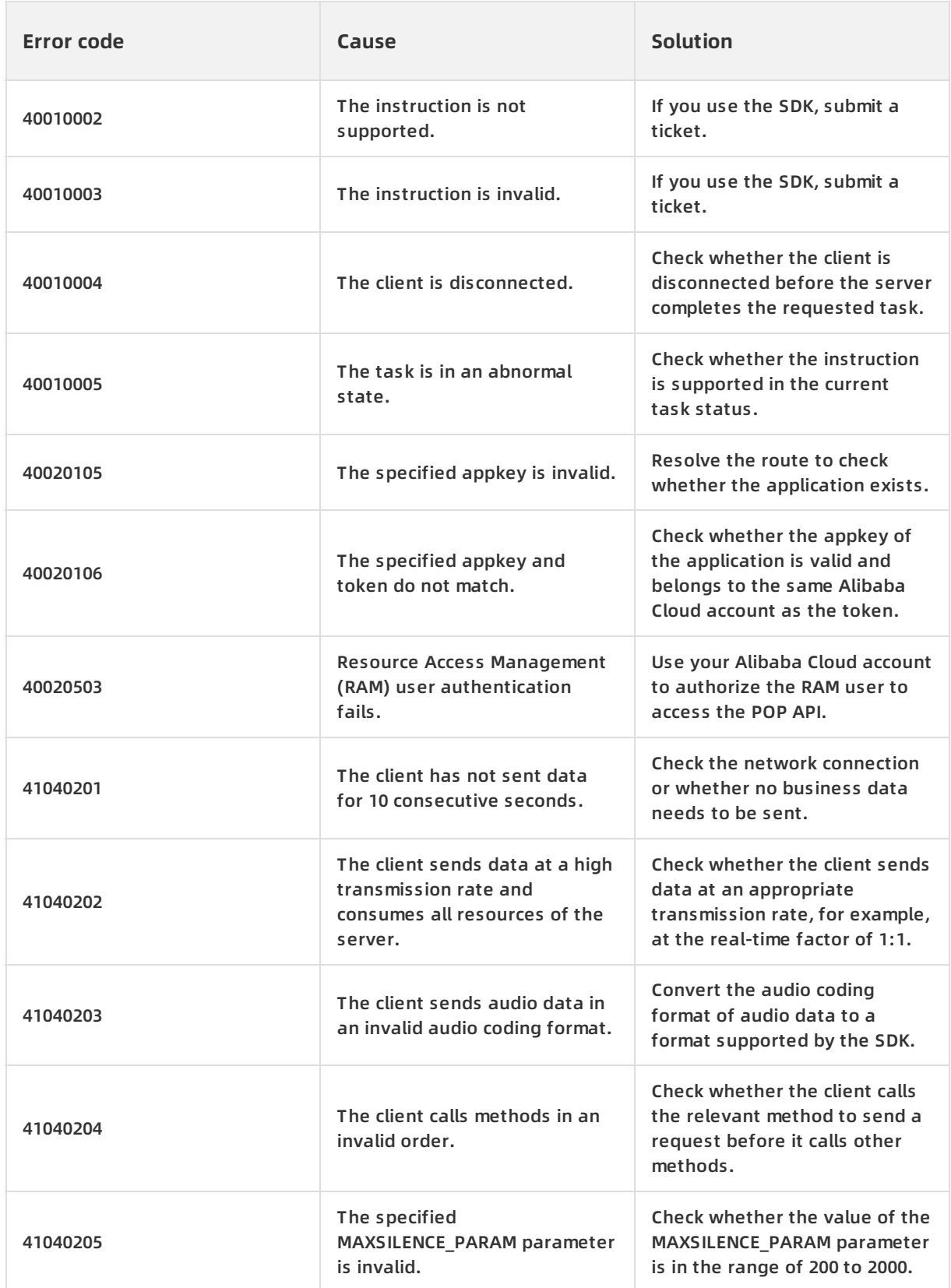

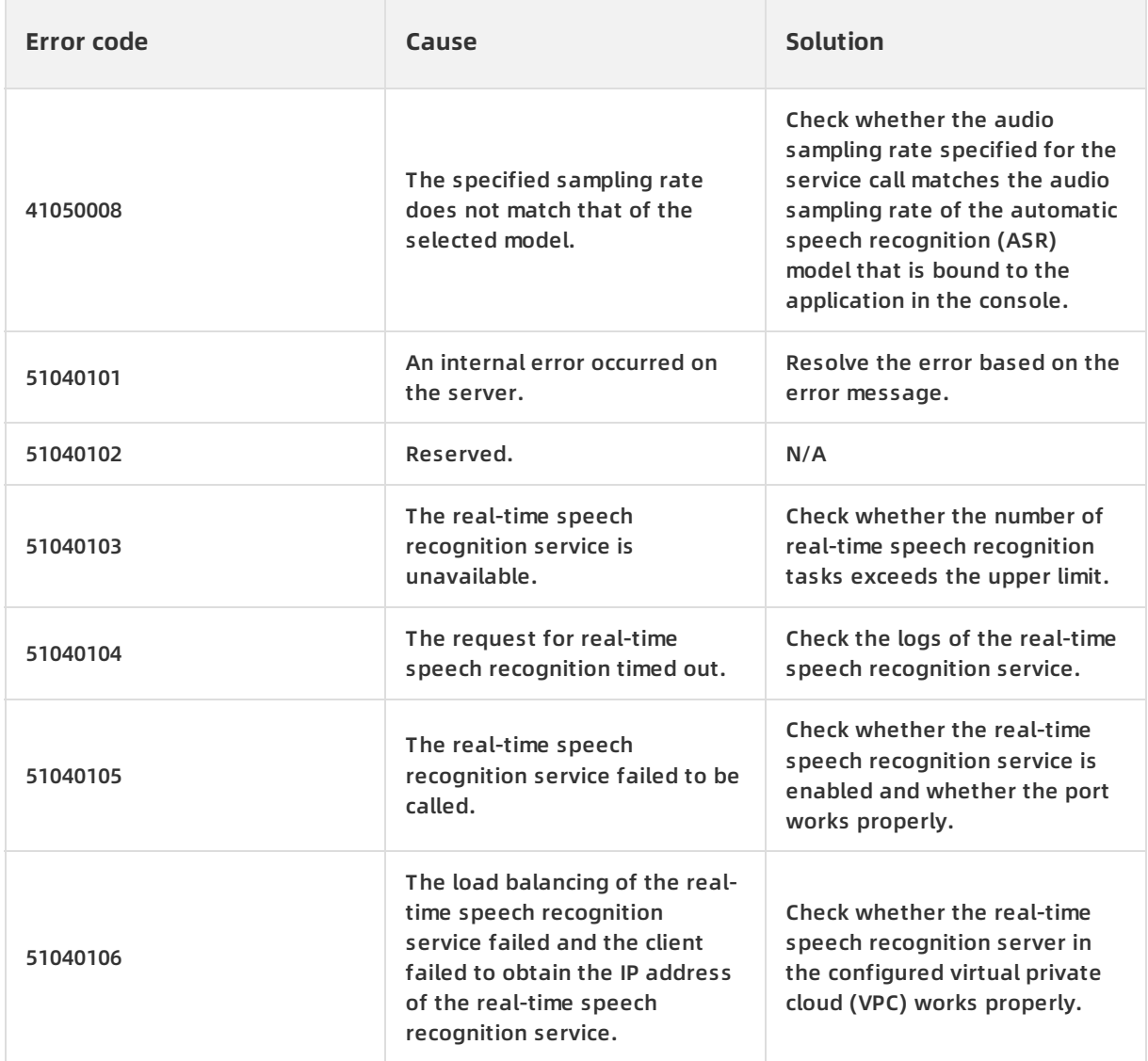